# UNIVERSIDADE FEDERAL DO RIO DE JANEIRO INSTITUTO DE COMPUTAÇÃO CURSO DE BACHARELADO EM CIÊNCIA DA COMPUTAÇÃO

ESTEVAN GLADSTONE DO NASCIMENTO MELO

Coletas+: um aplicativo para anotações de coletas botânicas

RIO DE JANEIRO 2023

# ESTEVAN GLADSTONE DO NASCIMENTO MELO

Coletas+: um aplicativo para anotações de coletas botânicas

Trabalho de conclusão de curso de graduação apresentado ao Instituto de Computação da Universidade Federal do Rio de Janeiro como parte dos requisitos para obtenção do grau de Bacharel em Ciência da Computação.

Orientadora: Profa. Silvana Rossetto

RIO DE JANEIRO 2023

# CIP - Catalogação na Publicação

Melo, Estevan Gladstone do Nascimento<br>Coletas+: um aplicativo para anotações de coletas<br>botânicas / Estevan Gladstone do Nascimento Melo. --**M528c** Rio de Janeiro, 2023.<br>75 f. Orientadora: Silvana Rossetto.<br>Trabalho de conclusão de curso (graduação) -<br>Universidade Federal do Rio de Janeiro, Instituto<br>de Computação, Bacharel em Ciência da Computação,<br>2023. 1. Aplicativo móvel. 2. Informática aplicada à botânica. 3. Caderno de campo. 4. Dados botânicos. I.<br>Rossetto, Silvana, orient. II. Título.

Elaborado pelo Sistema de Geração Automática da UFRJ com os dados fornecidos pelo(a) autor(a), sob a responsabilidade de Miguel Romeu Amorim Neto - CRB-7/6283.

# ESTEVAN GLADSTONE DO NASCIMENTO MELO

 $\textbf{Coletas} +: \text{ um aplicativo para anotações de coletas botânicas}$ 

Trabalho de conclusão de curso de graduação apresentado ao Instituto de Computação da Universidade Federal do Rio de Janeiro como parte dos requisitos para obtenção do grau de Bacharel em Ciência da Computação.

Aprovado em 19 de Abril de 2023

BANCA EXAMINADORA:

Silvana Rossetto, D.Sc. (Instituto de Computação - UFRJ)

Williama B. dos S. Franca

Juliana Baptista dos Santos França, D.Sc. (Instituto de Computação - UFRJ)

GING Loghers

Giseli Rabello Lopes, D.Sc. (Instituto de Computação - UFRJ)

# AGRADECIMENTOS

Gostaria de agradecer à UFRJ e aos professores e professoras do DCC pela formação durante o curso, em especial à Professora Silvana Rossetto, pela paciência e orientação durante a elaboração deste trabalho. Agradeço também ao suporte dado por minha família, em especial à minha irmã Eliza Melo, que me orientou nos assuntos relacionados à botânica e em diversas etapas da elaboração deste trabalho.

#### RESUMO

A coleta de espécimes botânicos é um processo que serve como base para diversas atividades científicas, educacionais e econômicas. Esse processo é realizado por coletores botânicos, que além de obterem o espécime botânico, fazem uso de diversas ferramentas para registro de dados, como câmera fotográfica, aparelho GPS, caderno de campo, entre outras. Neste contexto, este trabalho apresenta uma proposta de um aplicativo móvel o Coletas+ — como uma ferramenta para auxílio no processo de anotação de dados de coletas botânicas, com o objetivo de contribuir com a modernização do processo de coleta botânica. O projeto da aplicação iniciou-se com uma pesquisa bibliográfica sobre coletas botânicas, seguida de uma etapa de levantamento de requisitos realizada com coletores botânicos, o público-alvo da aplicação. O aplicativo implementado faz uso de recursos disponíveis na maioria dos aparelhos smartphone atuais, como captura de fotografias, registro de geolocalização e anotação de dados textuais, para permitir o registro de dados de coletas botânicas. Com uma interface simples e fácil de usar, também permite a organização dos registros em conjuntos definidos pelo usuário e a exportação dos dados obtidos no aplicativo. Por fim, o aplicativo foi avaliado por coletores botânicos, alcançando resultados satisfatórios. Os usuários também fizeram críticas e sugestões, que permitirão melhorias futuras.

Palavras-chave: Aplicativo móvel; Informática aplicada à botânica; Caderno de campo; Dados botânicos.

### ABSTRACT

The collection of botanical specimens is a process that serves as the basis for various scientific, educational, and economic activities. This process is carried out by botanical collectors, who, besides obtaining the botanical specimen, make use of several tools for recording data, such as a camera, GPS device, and field notebook, among others. In this context, this work presents a proposal for a mobile application - Coletas $+$  - as a tool to help in the process of recording data from botanical collections, with the objective of contributing to the modernization of the botanical collection process. The project began with a bibliographic research on botanical collections, followed by a survey of requirements carried out with botanical collectors, the target audience of the application. The implemented application makes use of features available in most current smartphone devices, such as taking pictures, geolocation record, and textual data annotation, to allow the recording of botanical collection data. With a simple and easy-to-use interface, it also allows the organization of records into user-defined sets and the export of the data obtained in the app. Finally, the application was evaluated by botanical collectors, achieving satisfactory results. The users also made criticisms and suggestions, which will enable future improvements.

Keywords: Mobile app; Applied informatics in botany; Field notebook; Botanical data.

# LISTA DE ILUSTRAÇÕES

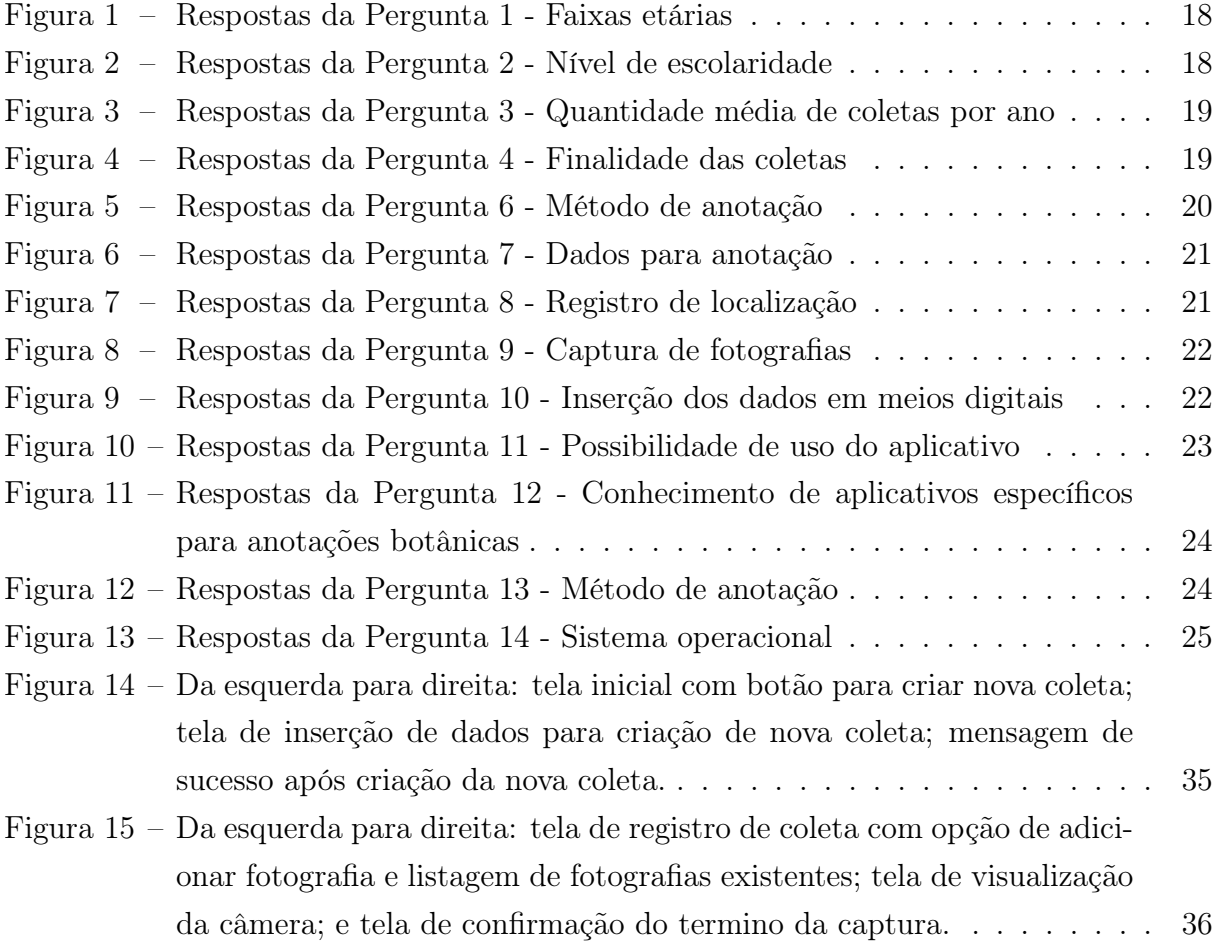

# LISTA DE QUADROS

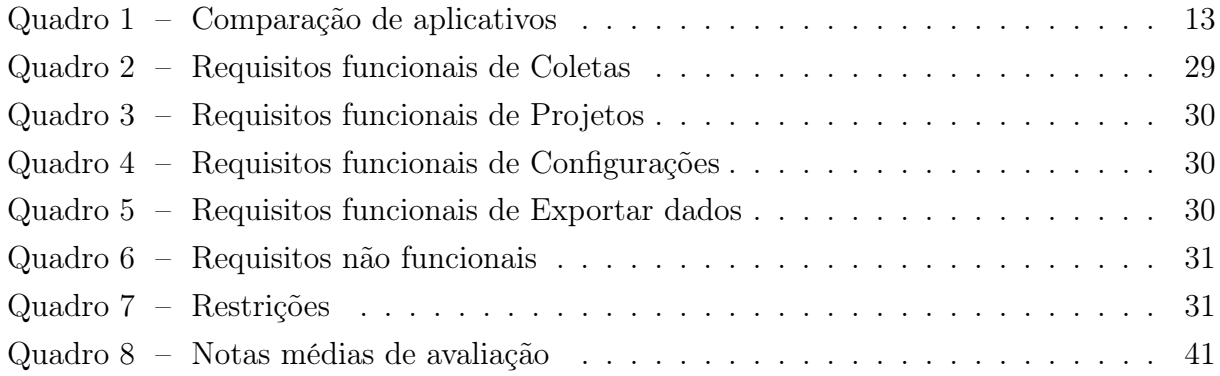

# LISTA DE ABREVIATURAS E SIGLAS

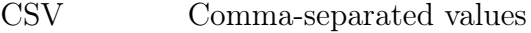

- iOS iPhone Operating System
- GNSS Global Navigation Satellite System
- GPS Global Positioning System
- SDK Software Development Kit

# SUMÁRIO

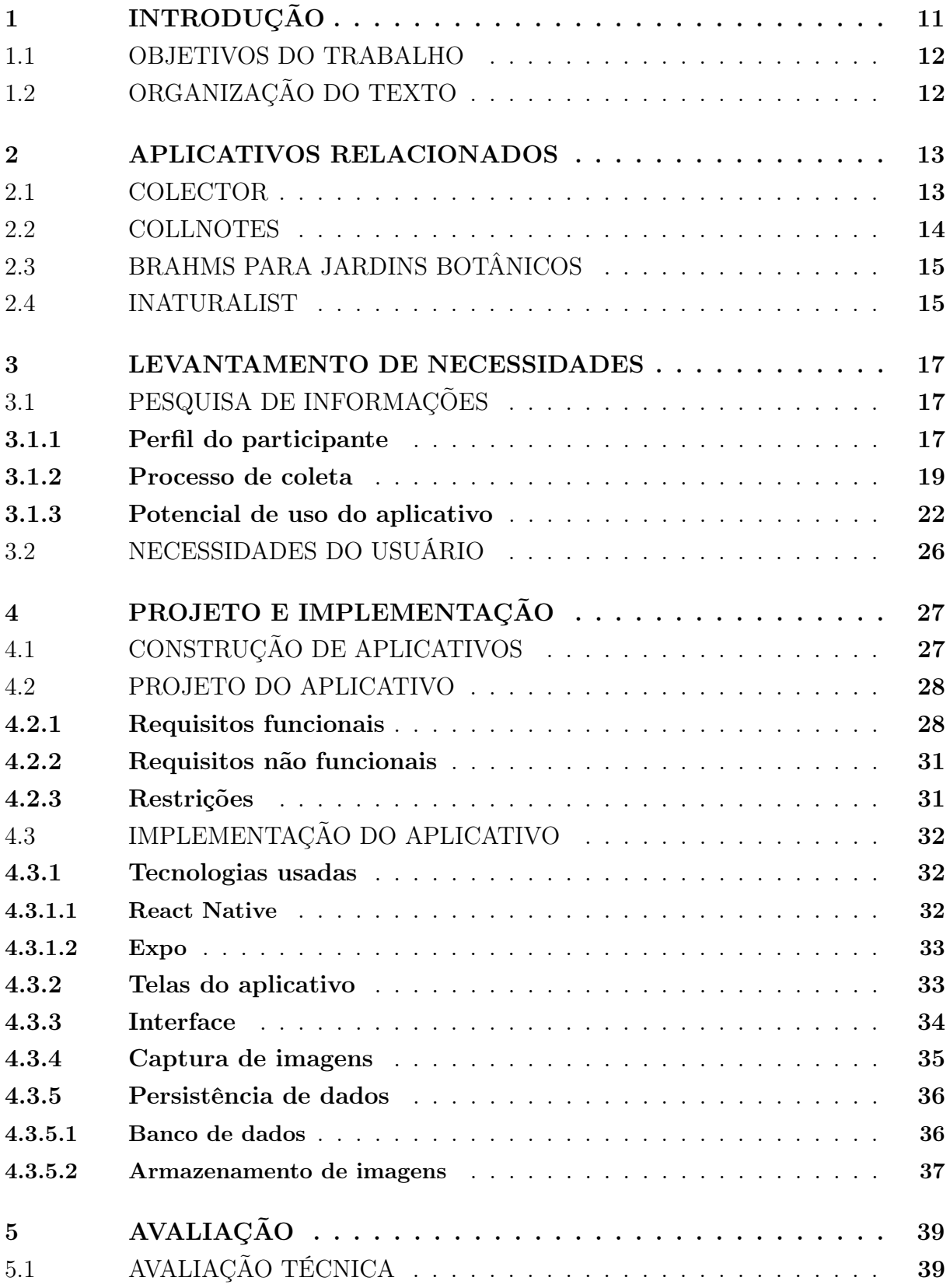

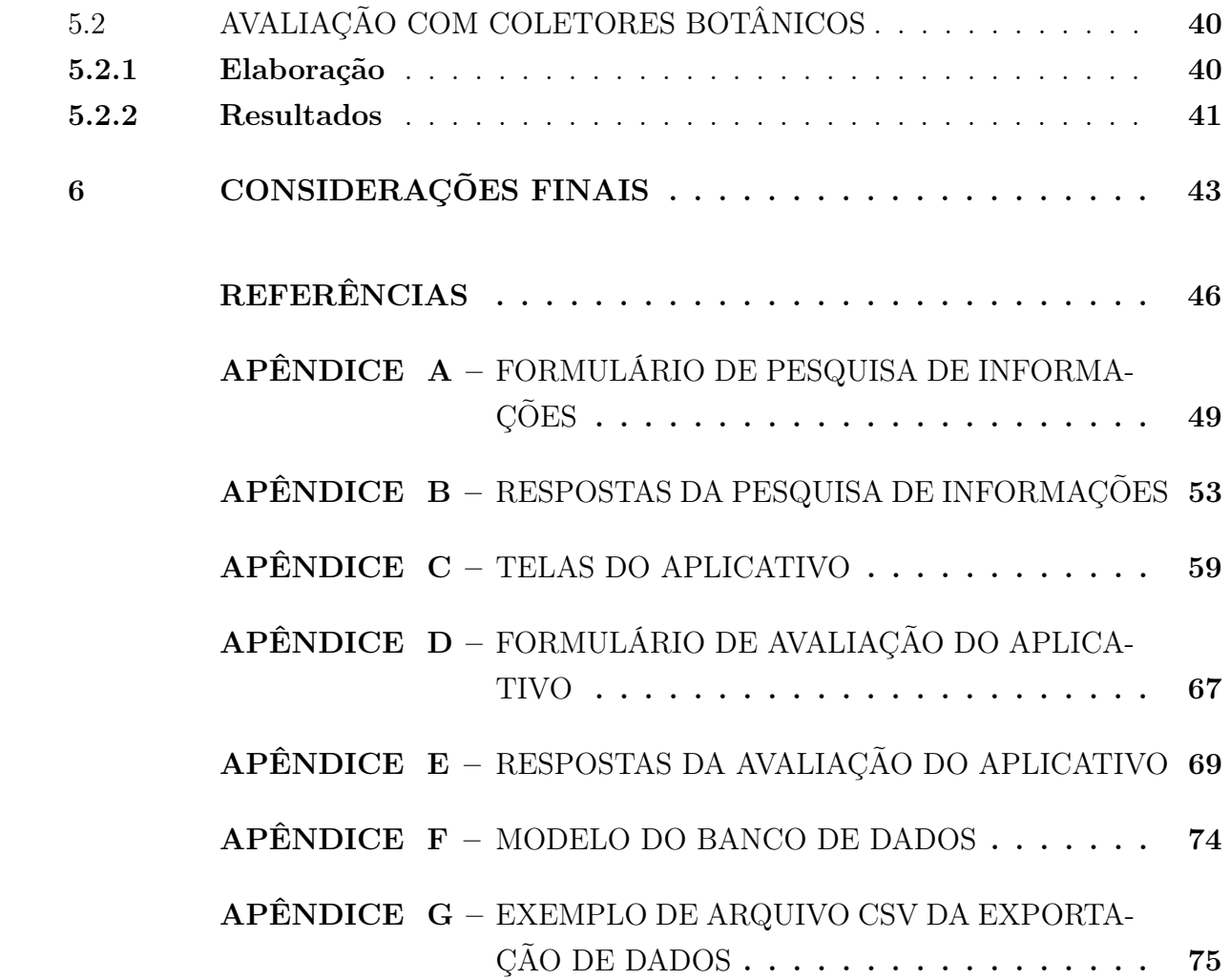

# <span id="page-12-0"></span>1 INTRODUÇÃO

A Botânica é o ramo da biologia responsável pelo estudo de plantas, algas e fungos e impacta diversos campos de interesse humano, como a alimentação, medicina, paisagismo, entre outros [\(EVERT; EICHHORN,](#page-47-1) [2014\)](#page-47-1). Um trabalho primordial para a geração de conhecimento nessa área é a coleta de espécimes na natureza, para estudo, identificação e armazenamento em coleções botânicas [\(FONSECA; VIEIRA,](#page-47-2) [2015\)](#page-47-2).

Coleções botânicas são conjuntos de plantas, algas ou fungos, ou de partes deles, que podem conter espécimes vivos ou mortos, devidamente organizados e armazenados. Coleções são geralmente construídas através do trabalho de coletores, que realizam na natureza a coleta de espécimes [\(PEIXOTO; MAIA,](#page-48-0) [2013;](#page-48-0) [FONSECA; VIEIRA,](#page-47-2) [2015\)](#page-47-2).

Coletas podem ser usadas para dar suporte à trabalhos de fins científicos, educacionais ou econômicos. Através de coletas botânicas é possível identificar novas espécies, conhecer a flora de uma região, promover trabalhos de educação ambiental, avaliar os impactos de atividade humana em ecossistemas, registrar as mudanças ecológicas após desastres naturais, entre outros [\(PEIXOTO; MAIA,](#page-48-0) [2013;](#page-48-0) [FONSECA; VIEIRA,](#page-47-2) [2015\)](#page-47-2).

No geral, a coleta para registro botânico consiste na obtenção de uma ou mais amostras botânicas e na anotação de suas características morfológicas e ambientais. Caso os espécimes não sejam armazenados vivos, é necessário também anotar características que serão perdidas, tal como cor, formato, cheiro, entre outras [\(FIDALGO; BONONI,](#page-47-3) [1989;](#page-47-3) [PEIXOTO; MAIA,](#page-48-0) [2013\)](#page-48-0).

Para obter e registrar esses dados são geralmente usadas ferramentas como GPS, altímetro, máquina fotográfica, lápis ou caneta, caderno de campo, entre outras. Dentre elas, o caderno de campo, também chamado de caderno do coletor ou caderno de coletas, serve como um registro individual com informações sobre as coletas realizadas por um coletor. Essas informações, além de serem usadas como base para realização de estudos, também são necessárias para o depósito dos espécimes em coleções botânicas, como herbários e jardins botânicos [\(FIDALGO; BONONI,](#page-47-3) [1989;](#page-47-3) [PEIXOTO; MAIA,](#page-48-0) [2013;](#page-48-0) [FONSECA;](#page-47-2) [VIEIRA,](#page-47-2) [2015\)](#page-47-2).

De acordo com a 33ª edição da Pesquisa anual do uso de TI realizada em 2022 pelo Centro de Tecnologia de Informação Aplicada da FGV EAESP (Escola de Administração de Empresas de São Paulo da Fundação Getulio Vargas) , existem 242 milhões de aparelhos smartphone em uso no Brasil, com em média mais de um aparelho por habitante [\(MEIRELLES,](#page-48-1) [2022\)](#page-48-1). Nos smartphones atuais é comum o usuário ter acesso a diversos recursos, incluindo a captura de imagens e o registro de geolocalização, que já são usados por diversos aplicativos, como Uber<sup>[1](#page-12-1)</sup> ou Whatsapp<sup>[2](#page-12-2)</sup>, para oferecer serviços ou ferramentas

<span id="page-12-1"></span><sup>1</sup> Uber. Disponível em: [https://www.uber.com/.](https://www.uber.com/) Acesso em 07 jan. 2023.

<span id="page-12-2"></span><sup>2</sup> Whatsapp. Disponível em: [https://www.whatsapp.com/.](https://www.whatsapp.com/) Acesso em 07 jan. 2023.

a seus usuários.

Existem aplicativos móveis que podem ser usados no suporte à execução de atividades botânicas, como aplicações de geolocalização ou de registro de dados de texto. Também existem aplicativos criados para atividades da biologia em geral, como o iNaturalist<sup>[3](#page-13-2)</sup>, um aplicativo para registro e compartilhamento de observações de biodiversidade e que pode ser usado para registro de dados botânicos [\(INATURALIST,](#page-47-4) [2022\)](#page-47-4). Entretanto, de forma geral, esses aplicativos não proveem todas as funcionalidades necessárias para a coleta botânica em campo. Além disso, poucos aplicativos possuem interface em língua portuguesa e não foram projetados especificamente para anotação de dados de coletas botânicas.

#### <span id="page-13-0"></span>1.1 OBJETIVOS DO TRABALHO

A proposta deste trabalho é o desenvolvimento de um aplicativo para dispositivos móveis com o objetivo de auxiliar especificamente no processo de anotações de dados de coletas botânicas em campo. O aplicativo — chamado Coletas+ — tem como público-alvo coletores botânicos e faz uso de recursos presentes na maioria dos aparelhos smartphones atuais para permitir a captura de imagens, registro de localização e anotação de dados textuais sobre espécimes durante as coletas, além de oferecer opções de organização dos registros e possibilidade de exportação dos dados levantados de maneira fácil e simples.

Coletas+, como um aplicativo especializado em anotações de dados de coletas botânicas, poderá contribuir com a modernização do processo de coletas botânicas em campo.

### <span id="page-13-1"></span>1.2 ORGANIZAÇÃO DO TEXTO

No Capítulo 2 são apresentados trabalhos relacionados, dentre os quais alguns serviram como referência para a elaboração e desenvolvimento do projeto atual. No Capítulo 3 são apresentados a elaboração e os resultados de uma pesquisa de informações sobre o processo de coletas botânicas. A partir dessa pesquisa, realizou-se a etapa de levantamento de requisitos para a elaboração do aplicativo. No Capítulo 4 são apresentados o projeto e a implementação do aplicativo, com os requisitos e decisões tomadas para o desenvolvimento da proposta. No Capítulo 5 são apresentados testes realizados com o aplicativo, uma avaliação realizada com o público alvo e uma breve análise dos resultados obtidos. Finalmente, no Capítulo 6 são feitas as considerações finais sobre este trabalho, o aprendizado gerado durante sua execução e possibilidades futuras.

<span id="page-13-2"></span><sup>3</sup> iNaturalist. Disponível em: [https://www.inaturalist.org/.](https://www.inaturalist.org/) Acesso em: 07 jan. 2023

### <span id="page-14-1"></span>2 APLICATIVOS RELACIONADOS

Com os avanços e difusão de novas tecnologias, novas ferramentas foram incorporadas a realização de coletas botânicas. Dentre tais ferramentas, aplicativos para celulares são usados para auxiliar em diversos pontos do processo. Apesar disso, poucos aplicativos são feitos especificamente para coletas em campo.

Foram encontrados alguns aplicativos usados para anotação de dados no contexto de coletas botânicas. Dentre eles, apenas duas aplicações foram criadas especificamente para esse fim. Como pode ser observado no Quadro [1,](#page-14-0) os aplicativos encontrados apresentam vantagens e desvantagens em suas implementações, de forma que cabe ao coletor escolher o mais adequado às suas necessidades de coleta de dados.

<span id="page-14-0"></span>

|                                                           | $\rm ColectoR$                     | collNotes            | <b>BRAHMS</b> | iNaturalist |
|-----------------------------------------------------------|------------------------------------|----------------------|---------------|-------------|
| Disponível gratuitamente                                  | Sim                                | Sim                  | Não           | Sim         |
| Específico para anotação de<br>dados de coletas botânicas | Sim                                | Sim                  | Não           | Não         |
| Disponível para Android                                   | Sim                                | Sim                  | Sim           | Sim         |
| Disponível para iOS                                       | Não                                | Não                  | Sim           | Sim         |
| Interface em português                                    | Não                                | Não                  | Não           | Sim         |
| Automatiza o<br>preenchimento de alguns<br>dados          | Sim                                | Sim                  | Sim           | <b>Sim</b>  |
| Simples e fácil de usar                                   | Sim                                | Não                  | Não           | Não         |
| Função de captura de<br>imagens                           | Sim<br><i>a</i> presenta<br>erros) | Sim<br>(ineficiente) | Sim           | Sim         |

Quadro 1 – Comparação de aplicativos

A seguir são detalhados os quatro aplicativos avaliados durante este trabalho. São apresentadas suas principais características acompanhadas de breves análises de seus funcionamentos. São destacados os pontos positivos e negativos de suas construções, assim como as demandas em aberto, que serão exploradas na elaboração da proposta do aplicativo foco deste trabalho.

#### <span id="page-14-2"></span>2.1 COLECTOR

ColectoR [\(MAYA-LASTRA,](#page-47-5) [2016\)](#page-47-5) é um aplicativo gratuito e desenvolvido com o objetivo de auxiliar na captura de dados de coleções botânicas em campo, por meio da automatização de algumas das tarefas e processamentos necessários durante a coleta de

espécimes. Tem foco na rapidez e organização do processo de coleta. Disponível apenas em inglês, a interface do aplicativo foi elaborada com o intuito de permitir seu uso durante a atividade de campo, mesmo em condições não tão favoráveis à utilização de aparelhos smartphones. A simplicidade de ícones pretos e fundo branco facilitam a utilização do aplicativo em locais de alta luminosidade.

Entre as funcionalidades oferecidas estão: campos do formulário com preenchimento por voz; preenchimento automático de campos básicos de coleta e sugestões de nomes científicos de plantas. Todas essas funcionalidades são exemplos de otimizações que permitem o rápido preenchimento de dados, que muitas vezes é necessário aos coletores em campo. Entretanto, algumas dessas funcionalidades dependem de acesso à rede Internet, como a sugestão automática de nomes científicos e a transcrição de áudio para texto, que pode não estar disponível em saídas de campo de coletores. A função de captura de imagens para um registro de coleta, adicionada nas atualizações mais recentes do aplicativo, ainda está em etapa experimental e apresenta problemas em alguns aparelhos.

### <span id="page-15-0"></span>2.2 COLLNOTES

Outro aplicativo específico para coletores botânicos é o collNotes [\(POWELL et al.,](#page-48-2) [2019\)](#page-48-2). Com o objetivo de permitir anotações de dados botânicos em um formato digital, é um aplicativo disponível em inglês e gratuito para Android. Foi projetado para exportar os dados registrados para uma aplicação desktop, o collBook<sup>[1](#page-15-1)</sup>. As duas aplicações contemplam todo o processo de coleta, do registro e processamento dos dados, até a criação de etiquetas de submissão de espécimes em herbários.

O aplicativo oferece as funções de anotação de dados como um caderno de coletas, dividindo a inserção dos dados em três partes, a saber: Trip, Site e Specimen. Essa divisão corresponde a conjuntos de informações associados ao processo de coleta. Trip armazena os dados correspondentes a uma viagem de campo, como nome da viagem, data e coletores associados. Site contém as informações sobre um local de coletas dentro de uma viagem, como habitat, coordenadas geográficas e uma Trip associada. Specimen se refere às informações individuais dos espécimes coletados, como nome da espécie, imagens do espécime e um Site associado. Essa divisão permite a reutilização dos dados já inseridos uma vez, de forma que o coletor pode se concentrar em registrar as dados específicos dos espécimes. Por outro lado, para coletas que possuem poucos dados em comum com outras, o processo de registro é mais longo. A estrutura também prioriza rapidez ao custo da exatidão dos dados. Por exemplo, a marcação de coordenadas geográficas é armazenada no Site, como uma informação compartilhada, e não no Specimen, como informação específica. Dessa forma, para seguir o fluxo normal de preenchimento de

<span id="page-15-1"></span><sup>1</sup> collBook. Disponível em: [https://github.com/CapPow/collBook.](https://github.com/CapPow/collBook) Acesso em: 07 jan. 2023.

dados, o usuário é induzido a marcar apenas as coordenadas aproximadas de um grupo de coletas.

#### <span id="page-16-0"></span>2.3 BRAHMS PARA JARDINS BOTÂNICOS

Desenvolvido pela Universidade de Oxford, BRAHMS [\(OXFORD,](#page-48-3) [2022\)](#page-48-3) é um software de base de dados para uso no gerenciamento de coleções de história natural, jardins botânicos, pesquisa taxonômica, entre outros. É acompanhado por um conjunto de ferramentas de objetivo similar, dentre elas há um aplicativo feito para coleta de dados e fotografias de plantas em jardins botânicos. O acesso às ferramentas é pago, com a opção de 60 dias gratuitos para teste.

O aplicativo está disponível para dispositivos Android e iOS, apenas com interface em inglês. Compatível com aparelhos smartphones, seu uso é recomendado com tablets devido à sua interface, com mais elementos e formas de visualização de dados, como tabelas e mapas. Não necessita de conexão com rede internet para seu funcionamento, de modo que pode ser usado mesmo em locais remotos. Além de permitir a captura de dados e imagens sobre plantas, possui funções para visualização de dados, como disposição em tabela dos dados de espécimes, filtro e opções de consulta de registros, disposição das localizações de registros em mapas a partir de geolocalização. Também permite a exportação de dados para uma aplicação desktop pertencente ao mesmo conjunto de ferramentas BRAHMS.

Como o aplicativo foi criado para uso no manejo de plantas em jardins botânicos ou coleções semelhantes, seu uso em anotação de coletas botânicas em campo requer adaptações. Algumas de suas funções não são normalmente usadas no contexto de coletas botânicas, como o ajuste de estoque de plantas, atualização de eventos de floração ou remoção, entre outras funções criadas especificamente para manejo de jardins botânicos.

#### <span id="page-16-1"></span>2.4 INATURALIST

iNaturalist [\(INATURALIST,](#page-47-4) [2022\)](#page-47-4) é uma aplicação de rede social para registro e compartilhamento de observações de biodiversidade. A partir da aplicação para web ou dispositivos móveis, permite a captura de dados sobre espécimes biológicos. Os dados podem ser compartilhados com outros usuários da plataforma, que podem acessar os registros e usá-los os dados para pesquisas científicas, trabalhos educacionais, entre outros.

Disponível para dispositivos Android e iOS, é um aplicativo gratuito com opção de interface em língua portuguesa. A aplicação possui diversas funções que podem ser usadas por coletores botânicos, como captura de imagens, áudios, vídeos, dados textuais, geolocalização, entre outros. Por padrão, a criação de observações contém dados que descrevem espécimes biológicos em geral, de forma que nem todos os campos podem ser usados na anotação sobre espécimes botânicos. É possível realizar a customização de campos para preenchimento no registro de dados, de maneira que o usuário pode inserir novos campos conforme a sua necessidade de anotação para coletas [\(HEBERLING; ISAAC,](#page-47-6) [2018\)](#page-47-6). Porém essa customização requer que o usuário realize diversos passos, como o cadastro na aplicação e criação de projetos através da aplicação web. Além disso, esse procedimento não é evidente para os usuários. Possui também algumas funções que necessitam de conexão com a rede Internet, como pesquisa de nomes de espécies e compartilhamento de registros com outros usuários, mas que não são essenciais para o funcionamento básico do aplicativo.

#### <span id="page-18-0"></span>3 LEVANTAMENTO DE NECESSIDADES

Para entender o processo de anotações de coletas botânicas em campo e possibilitar o a elaboração de um projeto para a construção do aplicativo Coletas+, foi realizada uma pesquisa de informações, com o objetivo de levantar dados sobre como o público alvo realiza coletas em campo. A partir dos dados obtidos, foram definidas as necessidades do usuário para serem atendidas a partir do aplicativo proposto neste trabalho.

### <span id="page-18-1"></span>3.1 PESQUISA DE INFORMAÇÕES

Para realização da pesquisa, um questionário foi elaborado para levantar informações divididas em três categorias: o perfil dos possíveis usuários, como é praticado o processo de coleta e o potencial de uso do aplicativo.

Para embasamento das questões relacionadas ao processo de coleta, além da pesquisa e análise de aplicativos relacionados apresentados no capítulo 2, foi feita uma busca de bibliografia específica do assunto na botânica. Os materiais consultados foram o livro Técnicas de coleta, preservação e herborização de material botânico [\(FIDALGO; BO-](#page-47-3)[NONI,](#page-47-3) [1989\)](#page-47-3) e o Manual de Procedimentos para Herbários [\(PEIXOTO; MAIA,](#page-48-0) [2013\)](#page-48-0). Ambos apresentam detalhes sobre o processo de coleta e recomendações de ferramentas para uso em campo e de dados para registro. O primeiro livro foi escolhido por ser citado em inúmeros trabalhos da botânica como referência no assunto, mesmo em obras mais atuais. O segundo material, além de ser referência na área, é mais recente e traz detalhes sobre o processo de coleta de maneira mais atualizada, como por exemplo, sobre uso de ferramentas e outros recursos disponíveis atualmente.

O questionário foi enviado por e-mail para coordenações de cursos de graduação em biologia e de cursos de pós-graduação na área de botânica de instituições de ensino da região sudeste do Brasil. Foram obtidas 46 respostas durante o período de 10 de novembro de 2021 a 31 de dezembro de 2021. O questionário usado para a pesquisa de informações e suas respostas estão disponíveis no [Apêndice A](#page-50-0) e no [Apêndice B,](#page-54-0) respectivamente.

#### <span id="page-18-2"></span>3.1.1 Perfil do participante

As perguntas iniciais foram elaboradas com o objetivo de entender o perfil dos coletores botânicos participantes da pesquisa. Como é possível observar na Figura [1,](#page-19-0) cerca de 60% dos participantes possui entre 18 e 30 anos de idade. Não houve respostas de pessoas com até 17 anos de idade.

Em relação ao grau de escolaridade, na Figura [2](#page-19-1) é observado que a maior parte dos participantes indicaram ter pós-graduação em andamento ou concluída. A parcela de pessoas com ensino superior incompleto foi apenas de 4,3% e 0% possui apenas ensino médio completo.

<span id="page-19-0"></span>A faixa etária e grau de escolaridade atingidos pela pesquisa são, em parte, consequência dos meios de divulgação escolhidos, ao considerar que o formulário foi enviado para contatos de cursos de graduação e de pós-graduação.

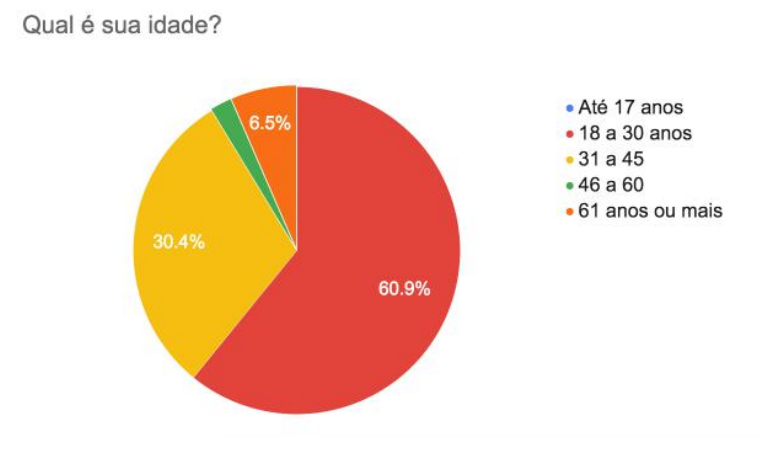

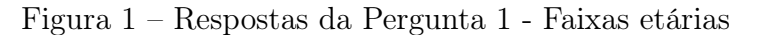

Figura 2 – Respostas da Pergunta 2 - Nível de escolaridade

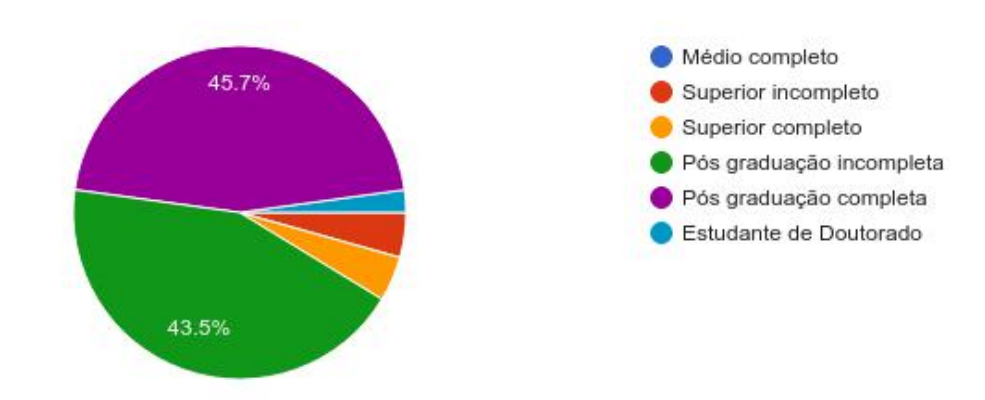

<span id="page-19-1"></span>Qual é o seu nível de escolaridade?

Quanto ao número médio de coletas realizadas por ano, na Figura [3](#page-20-0) é observado que 15,2% realizaram em média mais de 100, 15,2% realizam de 51 a 100, 13% realizam de 11 a 25, 17,4% de 26 a 50 e 39,1% realizaram até 10 coletas. Apesar do menor número de coletas ser o com mais respostas, o total de pessoas que realizam em média mais de 50 coletas por ano soma quase um terço do total de respostas. O aplicativo Coletas+ poderá beneficiar ambos os grupos ao oferecer ferramentas de apoio para a organização dos conjuntos de dados, sejam eles grandes ou pequenos.

Da pergunta sobre as finalidades das coletas realizadas, foi permitida a escolha de mais de uma opção por pessoa. Observa-se na Figura [4](#page-20-1) que 93,5% das pessoas responderam que coletam para pesquisas acadêmicas, enquanto 17,4% indicaram fazer coletas para consultoria ambiental, atividade de mercado da área da biologia. As outras finalidades totalizam 21,8%, mas a maioria destas respostas foi selecionada junto da finalidade de pesquisa acadêmica.

<span id="page-20-0"></span>Figura 3 – Respostas da Pergunta 3 - Quantidade média de coletas por ano

Em média, quantas coletas botânicas realiza ou realizava por ano?

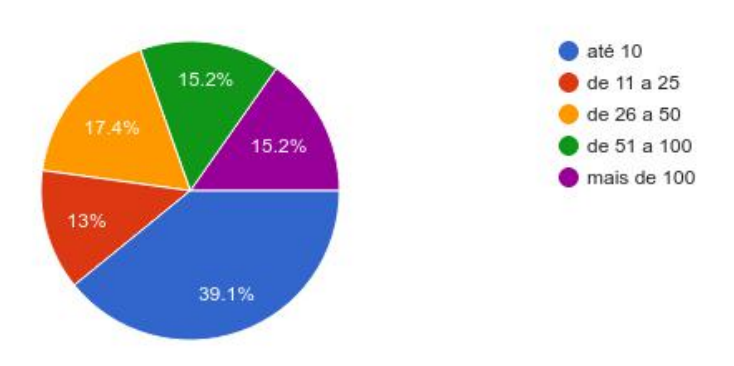

Figura 4 – Respostas da Pergunta 4 - Finalidade das coletas

<span id="page-20-1"></span>Com que finalidade você faz coletas botânicas?

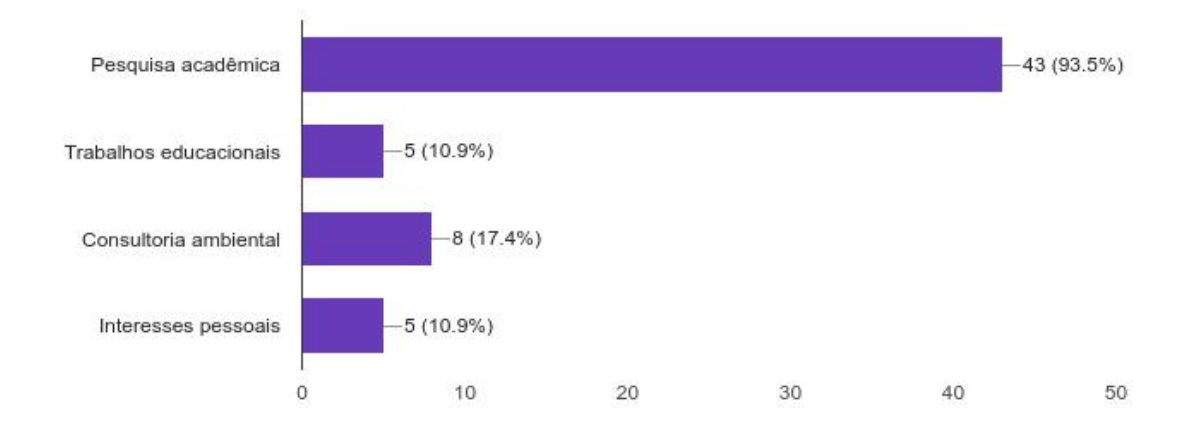

# <span id="page-20-2"></span>3.1.2 Processo de coleta

As perguntas desta seção foram elaboradas com o objetivo de levantar informações sobre a execução do processo de coleta.

Na Figura [5](#page-21-0) observa-se que 93,5% dos participantes realiza anotações de coletas usando o método tradicional, com papel e caneta/lápis, enquanto 13% fazem uso de editor de texto em aparelhos smartphone ou tablets. Para estas pessoas, o uso de aparelhos smartphones ou tablets já faz parte do processo de coleta e uma solução de aplicativo especializado encontrará menos obstáculos para o uso. Entre as respostas obtidas, 13,1% indicaram outros métodos além dos já mencionados, mas nenhuma pessoa faz uso de aplicativo especializado para o registro de coletas.

### Figura 5 – Respostas da Pergunta 6 - Método de anotação

<span id="page-21-0"></span>Como você geralmente realiza anotações sobre as coletas botânicas de campo?

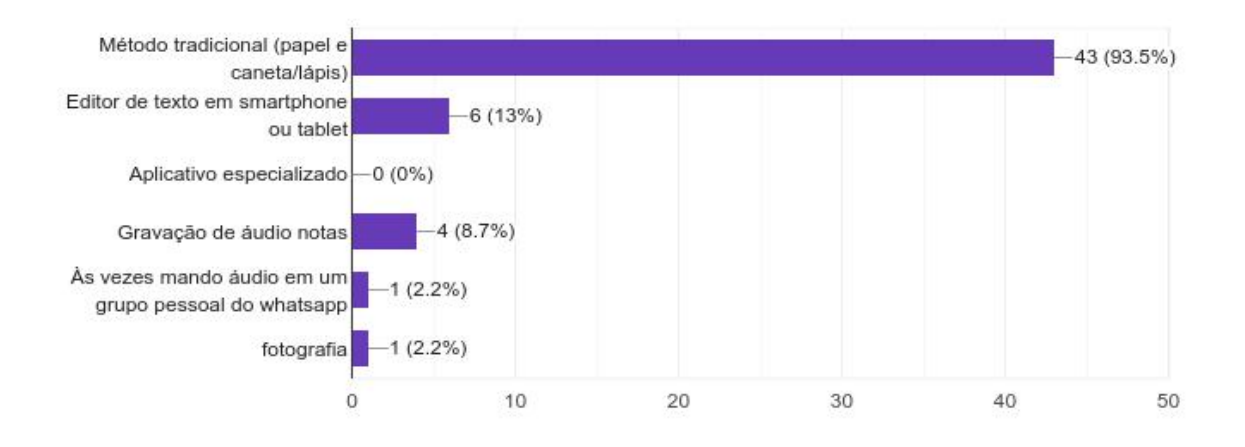

Os dados que coletores fazem registro durante o processo de coleta pode variar de acordo com sua área de interesse e o tipo de espécime. As informações obtidas por meio da avaliação bibliográfica do tema trouxeram ao conhecimento uma lista de dados que se recomenda a anotação. Para esclarecer quais dados são realmente usados por coletores, a pergunta seguinte foi elaborada. Nos resultados mostrados na Figura [6,](#page-22-0) observa-se que alguns dos dados sugeridos não são frequentemente registrados por grande parte dos participantes. Alguns participantes indicaram dados que não estavam na lista de opções iniciais para registro.

Quanto às ferramentas usadas para auxiliar a captura de dados, duas perguntas foram elaboradas. Como se observa na Figura [7,](#page-22-1) 63% dos participantes responderam que registram a localização de coletas através de aparelhos de GPS, 32,6% usam aparelho smartphone para essa tarefa e 4,3% fazem anotação de referencial próximo. Todos os participantes sinalizaram o registro desse dado. Sobre a captura de fotografias, 47,8% responderam que fazem uso da câmera de smartphones ou tablets, 45,7% usam aparelho de câmera fotográfica e 6,5 não fazem fotografias de coletas. Como sugerido nas opções da pergunta, ambos os dados podem ser registrados a partir de sensores presentes na maioria dos aparelhos smartphone atuais. Ao fazer uso dessas funções, o aplicativo Coletas+

# Figura 6 – Respostas da Pergunta 7 - Dados para anotação

<span id="page-22-0"></span>Quais dados da coleta costuma anotar em campo?

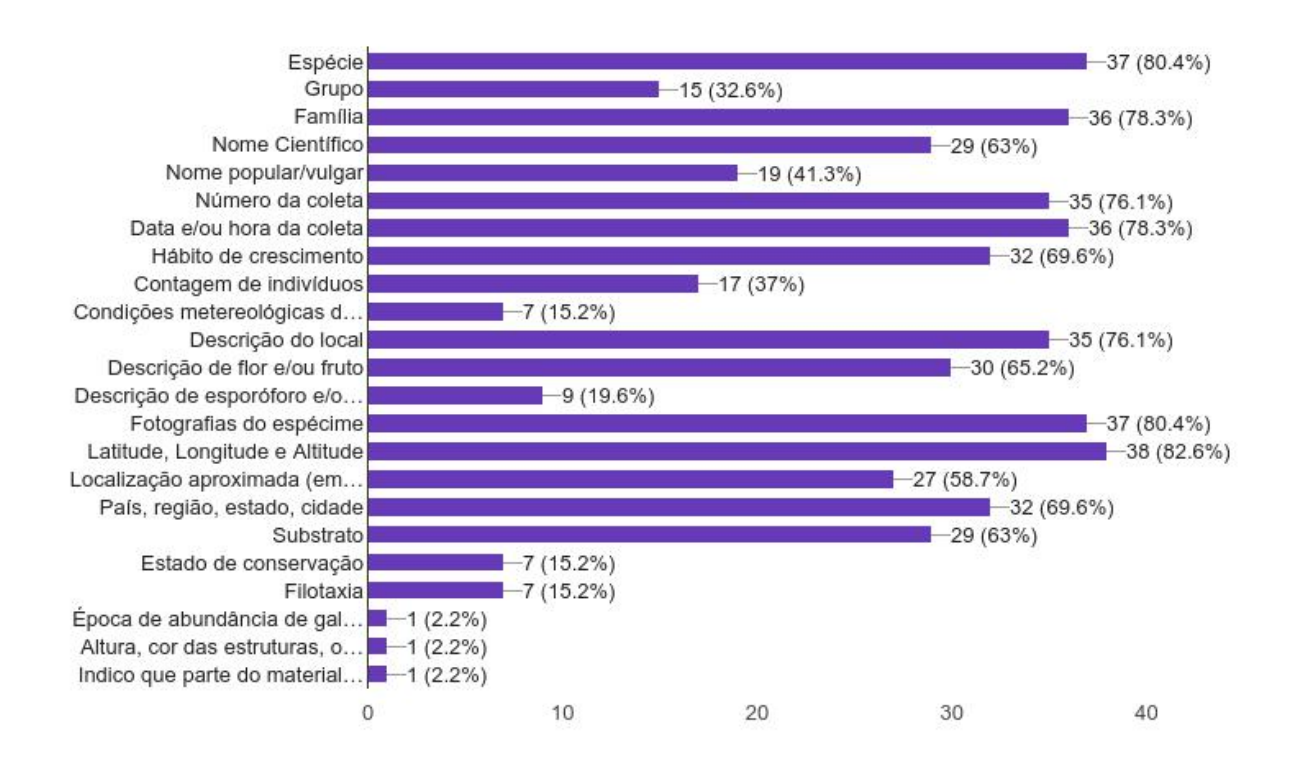

<span id="page-22-1"></span>poderá centralizar o registro destas informações, além de dados em texto.

Figura 7 – Respostas da Pergunta 8 - Registro de localização

Como você geralmente registra a localização geográfica das coletas botânicas?

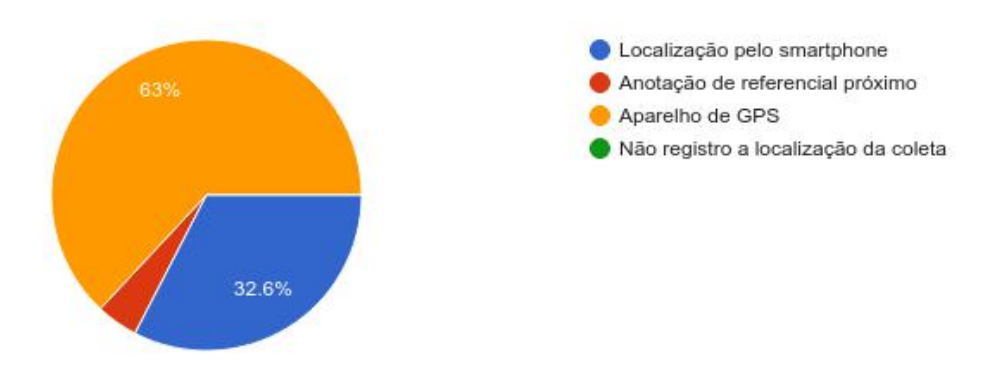

Ainda sobre o processo de coleta, a última pergunta do tópico foi sobre a inserção dos dados em meio digital. Das respostas obtidas, 87% dos participantes apontaram o uso de planilhas como formato de armazenamento, 6,5% usam os dados como documento de texto, 6,5% não tem costume de inserir os dados em meio digital, 4,3% inserem os dados no

### Figura 8 – Respostas da Pergunta 9 - Captura de fotografias

<span id="page-23-0"></span>Caso faça fotografias da coleta no local (ou do próprio local), como realiza a captura?

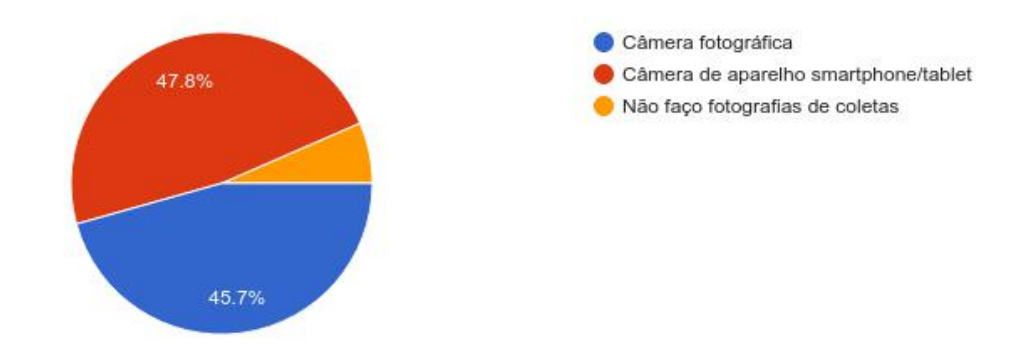

aplicativo Brahms [\(OXFORD,](#page-48-3) [2022\)](#page-48-3), 4,3% inserem em aplicativos para identificação de plantas e 4,3% fazem a digitalização das anotações de papel. Alguns coletores indicaram mais de uma opção por resposta, mas o formato de planilha se mostrou o dominante. A partir do uso do Coletas+ será possível registrar os dados já em formato digital. A exportação dos dados em formatos que facilite o uso por parte dos coletores será vantajosa uma vez que poderá compensar o possível impacto causado pela mudança de ferramenta usada no processo.

# <span id="page-23-1"></span>Figura 9 – Respostas da Pergunta 10 - Inserção dos dados em meios digitais

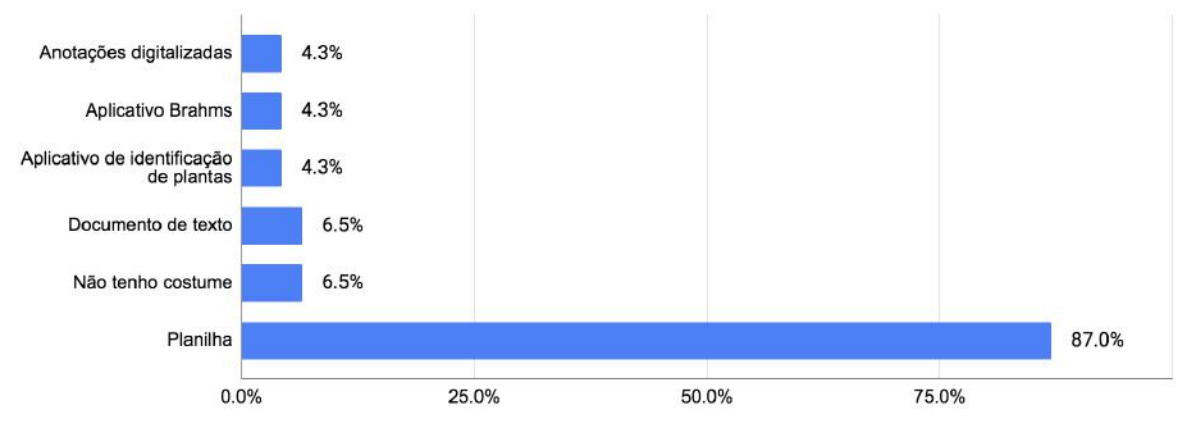

Se você tem costume de inserir os dados de coleta em meios digitais, como armazena esses dados?

# <span id="page-23-2"></span>3.1.3 Potencial de uso do aplicativo

A primeira pergunta deste tópico teve como objetivo saber se os participantes teriam interesse em usar um aplicativo específico para anotações de dados de coletas botânicas. Como se observa na Figura [10,](#page-24-0) 76,1% das respostas apontam interesse no uso, enquanto 23,9% não.

Em relação ao conhecimento de outros aplicativos para anotações de coletas, na Figura [11](#page-25-0) observa-se como 80,4% dos participantes indicaram que não conheciam nenhum, enquanto outros responderam com exemplos de alguns aplicativos. Alguns são para registro e identificação de plantas através de fotografias, outros para registro de localização e também para manejo florestal e de jardins botânicos. Infelizmente nenhum dos aplicativos citados tem como objetivo específico o registro de dados de coletas botânicas.

Quanto ao uso dos aplicativos conhecidos, o resultado teve proporções parecidas com a pergunta anterior, mas dentre as respostas algumas se destacam. Um participante disse que apesar de não ter usado aplicativos, possui muito interesse. Outro diz ter usado, mas que não foram muito amigáveis e eficientes. Também houve um participante que disse não poder fazer uso de aplicativos específicos pois as condições em campo dificultam o uso de aparelhos smartphone.

<span id="page-24-0"></span>Figura 10 – Respostas da Pergunta 11 - Possibilidade de uso do aplicativo

Você usaria um aplicativo específico para anotações de dados de coletas botânicas?

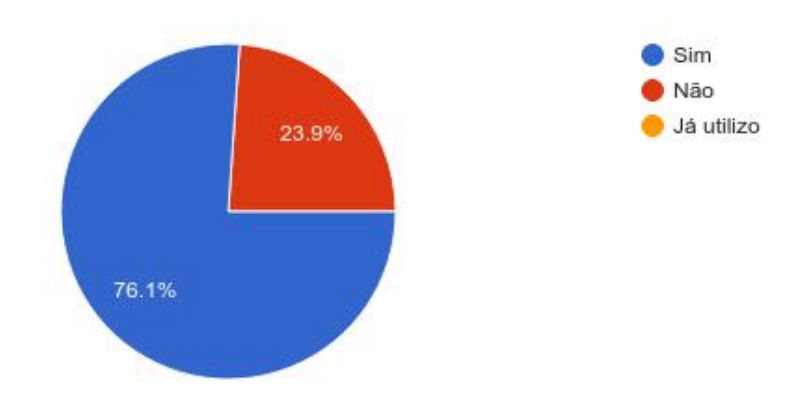

# <span id="page-25-0"></span>Figura 11 – Respostas da Pergunta 12 - Conhecimento de aplicativos específicos para anotações botânicas

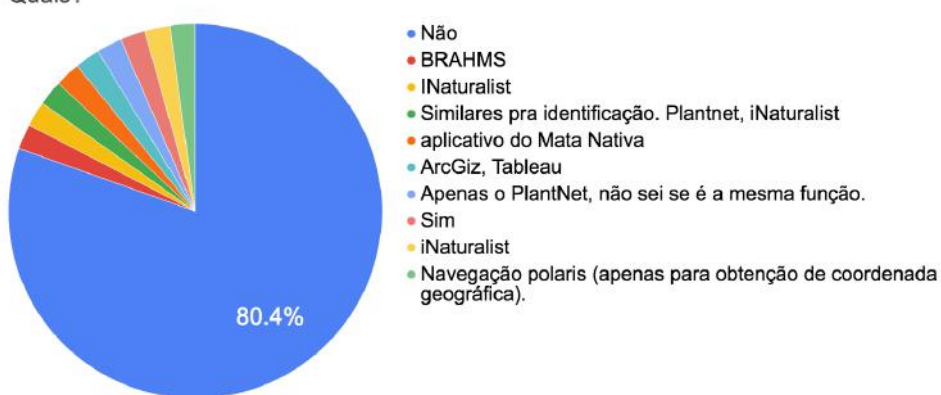

Você conhece aplicativos específicos para anotações de dados de coletas botânicas? Quais?

Figura 12 – Respostas da Pergunta 13 - Método de anotação

<span id="page-25-1"></span>Você já usou aplicativos específicos para anotações de dados de coletas botânicas? Quais?

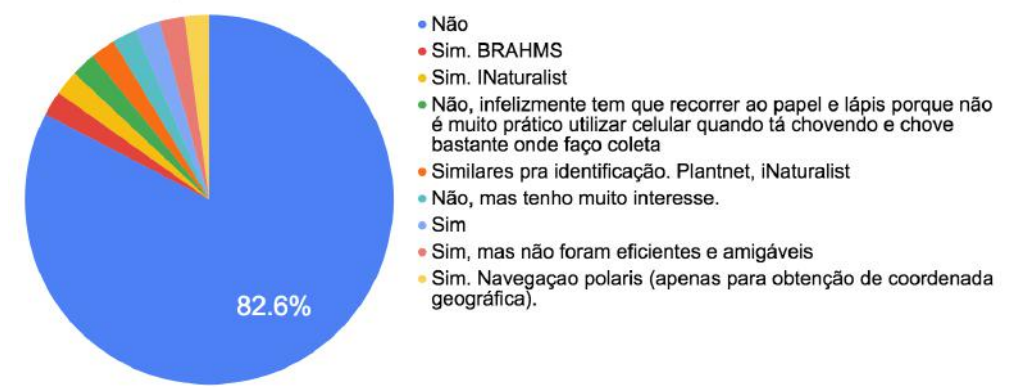

Além de questões sobre o interesse na proposta deste trabalho, também foi feita a pergunta sobre o sistema operacional dos smartphones dos participantes. Na Figura [13](#page-26-0) é visto que 82,6% fazem uso de aparelhos Android e 17,4% de iOS.

Como última pergunta da pesquisa, foi disponibilizada a oportunidade de demonstrar interesse para a realização de testes com o aplicativo quando este estivesse pronto. Dos 46 participantes, 29 responderam com endereço de e-mail para contato posterior.

De maneira geral, os participantes da pesquisa se mostraram interessados na proposta apresentada. Mesmo algumas pessoas que indicaram não ter interesse em usar o aplicativo em suas coletas deixaram registrado o interesse para participação no teste do aplicativo.

Figura 13 – Respostas da Pergunta 14 - Sistema operacional

<span id="page-26-0"></span>Se possui smartphone, qual o sistema operacional do seu aparelho?

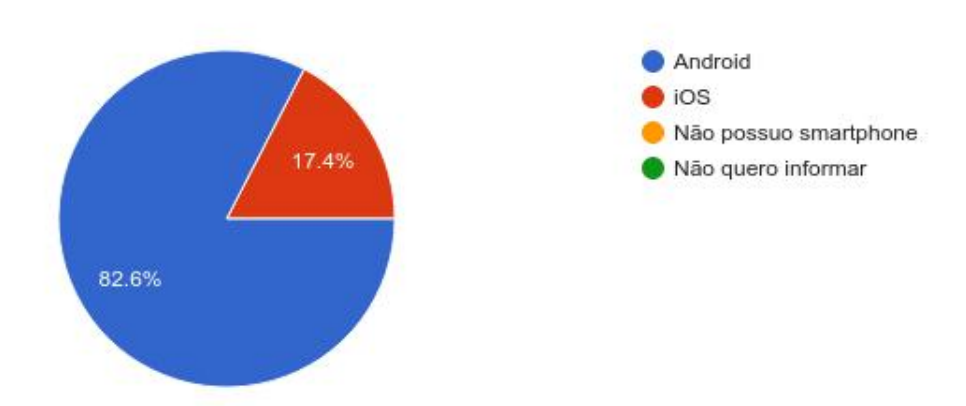

#### <span id="page-27-0"></span>3.2 NECESSIDADES DO USUÁRIO

Em vista das análises das aplicações descritas no capítulo anterior, do estudo realizado sobre o processo de coleta e da pesquisa de informações, foram levantadas as seguintes necessidades do usuário para serem atendidas pelo aplicativo desenvolvido neste trabalho:

- <span id="page-27-7"></span>1. Interface simples, fácil e acessível.
- <span id="page-27-1"></span>2. Registro de dados necessários para anotação de coletas.
- <span id="page-27-3"></span>3. Aplicação que use recursos presentes em aparelhos smartphones atuais para captura de dados de interesse.
- <span id="page-27-6"></span>4. Exportação dos dados registrados no aplicativo de maneira eficiente.
- <span id="page-27-4"></span>5. Maneira simples de organização dos dados de coletas registrados na aplicação.
- <span id="page-27-5"></span>6. Automatização tarefas repetitivas presentes no processo de registro de dados de coletas botânicas.
- <span id="page-27-2"></span>7. Gerenciamento de fotografias de registros de coletas botânicas.
- <span id="page-27-8"></span>8. Interface em língua portuguesa.
- <span id="page-27-9"></span>9. Aplicação gratuita para qualquer pessoa.

# <span id="page-28-0"></span>4 PROJETO E IMPLEMENTAÇÃO

A partir das necessidades do usuário levantadas no capítulo anterior, foram realizados o projeto e a implementação do aplicativo, etapas que são apresentadas neste capítulo.

Na seção 4.1 são apresentados, de maneira breve, alguns aspectos da construção de aplicativos móveis que foram relevantes para a tomada de decisões durante a elaboração da aplicação descrita neste trabalho. Na seção 4.2 é apresentado o projeto do aplicativo, que inclui a elaboração das funcionalidades e principais características da aplicação. As decisões feitas nessa etapa nortearam todo o desenvolvimento do aplicativo e foram traduzidas em forma de requisitos funcionais, requisitos não funcionais e restrições. Na seção 4.3 são apresentadas informações sobre a implementação da proposta. As decisões tomadas durante o desenvolvimento, esforços para atender aos requisitos definidos e detalhes sobre as tecnologias utilizadas serão descritos nessa seção.

# <span id="page-28-1"></span>4.1 CONSTRUÇÃO DE APLICATIVOS

Aparelhos smartphones e tablets apresentam recursos que não estão usualmente disponíveis em outras plataformas, como acelerômetro, localização por GPS, interação através de telas capacitivas, entre outros. Aliado ao acesso à rede de telefonia e internet, o desenvolvimento de aplicativos possui limites e possibilidades diferentes das que um software de aplicações web ou desktop apresentam. Durante a elaboração e construção de aplicações para dispositivos móveis é necessário considerar essas características para que o software desenvolvido possa fazer uso de maneira eficiente dos recursos disponíveis.

O processo de desenvolvimento teve como foco construir uma versão inicial do aplicativo, para validação da proposta com os usuários finais da aplicação. Nesse contexto, o processo de software que mais se assemelha ao utilizado é o modelo cascata [\(PRESSMAN;](#page-48-4) [MAXIM,](#page-48-4) [2016\)](#page-48-4), com algumas adaptações conforme as necessidades e recursos disponíveis. As etapas de elaboração do aplicativo foram desenvolvidas de forma sequencial, que se iniciou no levantamento de necessidades realizado junto dos usuários. Neste capítulo serão apresentadas as definições de requisitos da aplicação, seguida de sua implementação.

Para fundamentação teórica do processo de elaboração do aplicativo apresentado neste trabalho, foram usados dois materiais principais: Engenharia de Software : uma abordagem profissional [\(PRESSMAN; MAXIM,](#page-48-4) [2016\)](#page-48-4) e Engenharia de software [\(SOMMER-](#page-48-5)[VILLE,](#page-48-5) [2011\)](#page-48-5). Ambos os livros apresentam técnicas para elaboração e construção de softwares, que embasaram as decisões tomadas durante todas as etapas deste trabalho.

#### <span id="page-29-0"></span>4.2 PROJETO DO APLICATIVO

A partir das análises dos aplicativos de propostas similares ao deste trabalho e dos dados obtidos durante a pesquisa de informações, foram elaborados quatro categorias de funcionalidades para a aplicação: coletas, projetos, configurações e exportação de dados.

A categoria coletas engloba as funcionalidades associadas ao registro e manipulação direta dos dados de coletas, parte principal do aplicativo. Quanto aos campos necessários para a criação de um registro de coleta, foi feita uma seleção de dados a partir dos insumos obtido nas pesquisas apresentadas no Capítulo [3.](#page-18-0) Dados que obtiveram mais de 50% de indicação de uso na pesquisa e que não apresentaram redundância com outros dados foram representados com campos individuais no formulário de registro de coleta. Para abranger os dados que não tiveram baixa indicação de uso, ou seja, que não são preenchidos por muitos usuários ou são preenchidos com baixa frequência, foram criados campos genéricos, que representam múltiplos dados. Dessa forma, um único campo poderá ser usado para anotar diferentes tipos de dados, conforme a necessidade do usuário.

A categoria projetos contém as funcionalidades de criação e manipulação de Projetos: conjuntos de coletas agrupadas por um tema que possibilitam a organização de coletas no aplicativo. Esta categoria foi elaborada a partir das observações feitas durante a análise de outros aplicativos específicos da área e das informações obtidas sobre o processo de coleta.

A categoria configurações engloba funcionalidades referentes ao ao cadastro de dados sobre o coletor, com o objetivo de facilitar o preenchimento de algumas informações usadas durante o registro de coletas. Como decisão de projeto, o aplicativo deverá favorecer o uso individual da ferramenta. Logo, as configurações permitem o preenchimento de dados referentes a apenas um coletor.

A última categoria, exportação de dados, agrupa as funcionalidades necessárias para que o usuário possa extrair os dados obtidos no aplicativo e utilizá-los em outros dispositivos. Como apresentado durante a pesquisa de informações com coletores, a maioria dos participantes reportou que insere suas anotações de coletas em meio digital, e mais especificamente em formato de planilha. Dessa forma, é importante possibilitar a exportação dos dados da aplicação e no formato que é de interesse para os coletores.

#### <span id="page-29-1"></span>4.2.1 Requisitos funcionais

Os requisitos funcionais do aplicativo estão listados nos quadros abaixo, divididos em grupos correspondentes às categorias de funcionalidades definidas na seção anterior.

<span id="page-30-0"></span>

| Coletas   |                                                                      |                              |                                                                                                    |
|-----------|----------------------------------------------------------------------|------------------------------|----------------------------------------------------------------------------------------------------|
| <b>RF</b> | Nome                                                                 | Atende à                     | Descrição                                                                                                    |
| 01        | Listar coletas                                                       | [NU 2]                       | O usuário deve poder visualizar uma lista<br>de registros de coletas no aplicativo.                                                                                                    |
| 02        | Criar coleta                                                         | [NU 2]                       | O usuário deve poder criar um registro de<br>coleta, incluindo obrigatoriamente: data,<br>horário e número da coleta; e<br>opcionalmente: coletor principal, outros<br>coletores, projeto, espécie, família, hábito<br>de crescimento, descrição do espécime,<br>substrato, descrição do local, longitude,<br>latitude, altitude, país, estado, localidade,<br>observações e fotografias. |
| 03        | Visualizar coleta<br>individual                                      | [NU 2]                       | O usuário deve poder visualizar todos os<br>dados de um registro de coleta.                                                                                                    |
| 04        | Editar coleta                                                        | [NU 2]                       | O usuário deve poder editar todos os<br>dados registrados em uma coleta.                                                                                                    |
| 05        | Remover coleta                                                       | [NU 2]                       | O usuário deve poder remover um<br>registro de coleta.                                                                                                    |
| 06        | Registrar fotografia<br>de coleta                                    | [NU 2],<br>[NU 7],<br>[NU 3] | O usuário deve poder registrar uma<br>fotografia associando-a à uma coleta.                                                                                                    |
| 07        | Listar fotografias                                                   | [NU 2],<br>[NU 7]            | O usuário deve poder listar as fotografias<br>associadas à uma coleta.                                                                                                    |
| 08        | Remover fotografia                                                   | NU 2 ,<br>INU 7              | O usuário deve poder remover uma<br>fotografia associada à uma coleta.                                                                                                    |
| 09        | $\operatorname{Associar}/\operatorname{desassociar}$<br>à um projeto | NU 2 ,<br>[NU 5]             | O usuário deve poder associar ou<br>desassociar uma coleta à um projeto.                                                                                                    |
| 10        | Registrar localização                                                | [NU 2],<br>[NU 3]            | O usuário deve poder registrar longitude,<br>latitude e altitude a partir da função de<br>localização de seu aparelho.                                                                                                    |

Quadro 2 – Requisitos funcionais de Coletas

<span id="page-31-0"></span>

| Projetos |                    |          |                                                                                                    |
|----------|--------------------|----------|----------------------------------------------------------------------------------------------------|
| RF       | Nome               | Atende à | Descrição                                                                                                    |
| 11       | Criar projeto      | [NU 5]   | O usuário deve poder criar um projeto,<br>incluindo obrigatoriamente um nome, e<br>opcionalmente uma descrição.                 |
| 12       | Listar projetos    | $NU_5$   | O usuário deve poder listar os projetos<br>cadastrados no aplicativo                                                            |
| 13       | Visualizar projeto | [NU 5]   | O usuário deve poder visualizar todos os<br>dados de um projeto, incluindo nome,<br>descrição, e a lista de coletas associadas. |
| 14       | Editar projeto     | [NU 5]   | O usuário deve poder editar o nome e<br>descrição de um projeto.                                                                |
| 15       | Remover projeto    | [NU 5]   | O usuário deve poder remover um<br>projeto, desassociando-o de todas suas<br>coletas.                                           |

Quadro 3 – Requisitos funcionais de Projetos

Quadro 4 – Requisitos funcionais de Configurações

<span id="page-31-1"></span>

| Configurações |                                           |                   |                                                                                              |
|---------------|-------------------------------------------|-------------------|----------------------------------------------------------------------------------------------|
| RF            | <b>Nome</b>                               | Atende à          | Descrição                                                                                    |
| 16            | Visualizar<br>informa-<br>ções do coletor | [NU 6]            | O usuário deve poder visualizar o nome<br>de coletor padrão e o próximo número de<br>coleta. |
| 17            | Editar informações do<br>coletor          | [NU 2],<br>[NU 6] | O usuário deve poder editar o nome de<br>coletor padrão e o próximo número de<br>coleta.     |

Quadro 5 – Requisitos funcionais de Exportar dados

<span id="page-31-2"></span>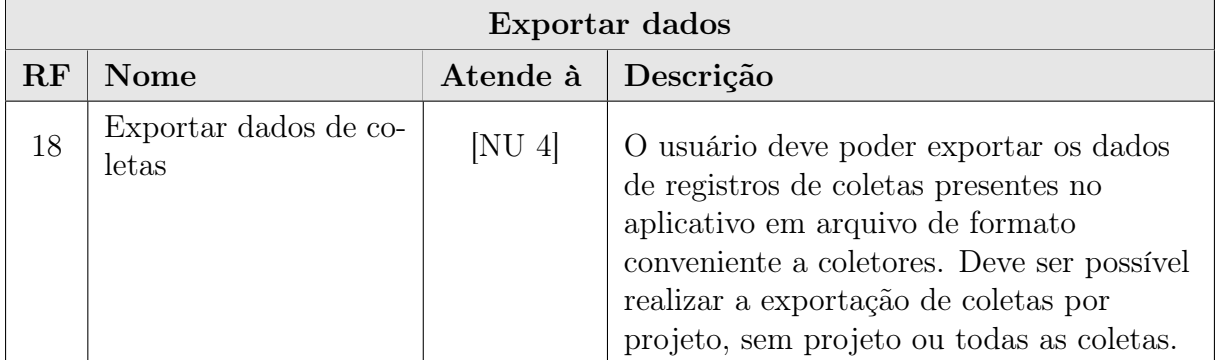

#### <span id="page-32-2"></span>4.2.2 Requisitos não funcionais

Também foram elaborados requisitos não funcionais da aplicação, para atender aos requisitos de usuários que não podem ser traduzidos diretamente em funcionalidades. Os requisitos foram elaborados de maneira que seu cumprimento pudesse ser verificado posteriormente a partir das avaliações feitas por usuários com a versão final do aplicativo.

<span id="page-32-0"></span>

| <b>RNF</b> | Nome                                   | Atende à          | Descrição                                                                                                    |
|------------|----------------------------------------|-------------------|----------------------------------------------------------------------------------------------------|
| 01         | Interface simples e fá-<br>cil de usar | [NU 1],<br>[NU 8] | A interface do aplicativo deve ser criada<br>de maneira que o usuário possa usar a<br>aplicação com facilidade, executando as<br>operações de maneira simples e<br>intuitiva. |
| 02         | Solução<br>multiplata-<br>forma        | [NU 9]            | A aplicação deve ser feita com<br>linguagens de programação que<br>permitam a disponibilização de versões<br>para Android e iOS.                                              |

Quadro 6 – Requisitos não funcionais

#### <span id="page-32-3"></span>4.2.3 Restrições

Além dos requisitos definidos nas subseções anteriores, foram estabelecidas algumas restrições. Estas restrições foram criadas para que a aplicação se mantivesse dentro do escopo e disponibilidade de tempo de execução para a proposta, mas ainda possibilitasse um resultado que atendesse a realidade do público-alvo.

Uma vez que este trabalho trata de uma versão inicial da proposta do aplicativo, será necessário revisar estas regras no futuro a partir das avaliações feitas por usuários após uso do aplicativo.

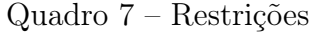

<span id="page-32-1"></span>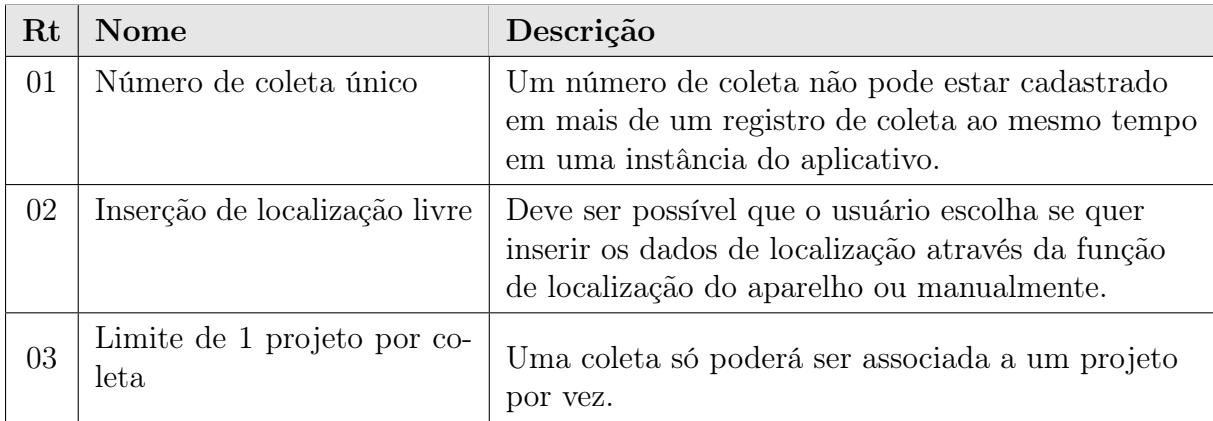

# <span id="page-33-0"></span>4.3 IMPLEMENTAÇÃO DO APLICATIVO

Nas subseções a seguir serão apresentadas as tecnologias utilizadas para a implementação do aplicativo, detalhes sobre a implementação de funcionalidades do aplicativo e as decisões tomadas para atender aos requisitos propostos com suas respectivas justificativas.

O aplicativo foi implementado com o uso de componentes locais apenas, sem necessidade de acesso externo ao aparelho. Tanto a base de dados como as fotografias serão armazenadas no próprio dispositivo. Dessa forma, o aplicativo funcionará independentemente de haver ou não conexão com a rede Internet.

#### <span id="page-33-1"></span>4.3.1 Tecnologias usadas

O aplicativo foi escrito em JavaScript com uso da biblioteca React Native<sup>[1](#page-33-3)</sup>. Foi tam-bém utilizado o conjunto de ferramentas, serviços e pacotes chamado Expo<sup>[2](#page-33-4)</sup>, criados para suporte ao desenvolvimento de aplicativos construídos com React Native.

A seguir serão apresentadas características sobre estas tecnologias e as motivações para suas escolhas.

#### <span id="page-33-2"></span>4.3.1.1 React Native

React Native [\(META,](#page-48-6) [2022\)](#page-48-6) é uma biblioteca JavaScript desenvolvida pela Meta[3](#page-33-5) e permite o desenvolvimento multiplataforma, ou seja, o mesmo código escrito em Javascript gera aplicações para diferentes sistemas, como Android, iOS, entre outros. As versões resultantes operam usando funções nativas nos sistemas. Alguns exemplos de aplicativos que fazem uso do ReactNative são: Facebook<sup>[4](#page-33-6)</sup>, Skype<sup>[5](#page-33-7)</sup>, Discord<sup>[6](#page-33-8)</sup>. A biblioteca possui uma documentação de boa qualidade e também conta com uma comunidade de desenvolvimento ativa que oferece uma vasta quantidade de materiais de referência para desenvolvimento e para solução de dúvidas. A biblioteca também conta com um grande número de componentes e pacotes prontos, gratuitos e de qualidade, que variam de temas como interface gráfica até controle de sensores do aparelho. Ao juntar todas essas características, o desenvolvimento de aplicativos pôde ser feito de maneira ágil e com qualidade.

Outras tecnologias foram avaliadas como opções para o desenvolvimento deste trabalho, mas por consequência das vantagens descritas acima e por haver experiência prévia com o uso da tecnologia, React Native foi a opção escolhida.

<span id="page-33-3"></span><sup>&</sup>lt;sup>1</sup> React Native. Disponível em: <https://reactnative.dev/> Acesso em 07 jan. 2023

<span id="page-33-4"></span><sup>2</sup> Expo. Disponível em: <https://expo.dev/> Acesso em 07 jan. 2023

<span id="page-33-5"></span><sup>3</sup> Meta. Disponível em: [https://about.meta.com/br/.](https://about.meta.com/br/) Acesso em: 07 jan. 2023.

<span id="page-33-6"></span><sup>4</sup> Facebook. Disponível em: [https://www.facebook.com/.](https://www.facebook.com/) Acesso em: 07 jan. 2023.

<span id="page-33-7"></span><sup>5</sup> Skype. Disponível em: [https://www.skype.com/.](https://www.skype.com/) Acesso em: 07 jan. 2023.

<span id="page-33-8"></span><sup>6</sup> Discord. Disponível em: [https://discord.com/.](https://discord.com/) Acesso em: 07 jan. 2023.

#### <span id="page-34-0"></span>4.3.1.2 Expo

Expo [\(EXPO,](#page-47-7) [2022d\)](#page-47-7) é um conjunto de serviços e ferramentas criados para auxiliar na construção e implantação de aplicativos desenvolvidos com React Native. São disponibilizados recursos para utilização em todas as etapas do desenvolvimento, desde a criação do código do projeto até a publicação de aplicativos em lojas oficiais.

A partir do Expo CLI [\(EXPO,](#page-47-8) [2022c\)](#page-47-8) é possível criar e executar o projeto do aplicativo. Com os pacotes disponibilizados pelo Expo SDK [\(EXPO,](#page-47-9) [2022g\)](#page-47-9) pode-se acessar de maneira simples recursos como câmera, localização, mapas, entre outros. O conjunto também conta com o aplicativo Expo Go [\(EXPO,](#page-47-10) [2022e\)](#page-47-10), disponível gratuitamente nas principais lojas de aplicativos, e que permite a execução e teste do código em tempo real em um dispositivo Android ou iOS. Através do Expo Application Services [\(EXPO,](#page-47-11) [2022a\)](#page-47-11) é possível construir os instaladores para Android e iOS de maneira fácil, com opção de publicar diretamente em lojas de aplicativos. Esta última ferramenta compila o código nos próprios servidores da Expo, de maneira que o usuário pode gerar instaladores para diferentes sistemas operacionais mesmo ser ter acesso direto a eles.

A partir dos pontos listados acima concluiu-se que o Expo oferecia recursos de qualidade que permitiriam reduzir o esforço de implementação o aplicativo. Os recursos para utilização da geolocalização e para captura e gerenciamento de fotografias disponibilizados pelo Expo SDK foram essenciais para a construção da aplicação de maneira eficiente.

### <span id="page-34-1"></span>4.3.2 Telas do aplicativo

As telas do aplicativo desenvolvido estão disponíveis no [Apêndice C.](#page-60-0) A seguir são apresentadas as descrição das mesmas, agrupadas de acordo com suas respectivas funcionalidades:

- Tela inicial: Nesta tela o usuário tem acesso ao menu de navegação no aplicativo, com opções de acesso para todas as telas da aplicação.
- Coletas: Apresenta a lista de coletas registradas na aplicação e a opção de criar uma nova coleta. Ao acessar uma coleta na lista, o usuário pode visualizar os dados da coleta e as opções de editar ou remover o registro;
- Projetos: Apresenta uma lista de projetos registrados na aplicação e a opção de criar um novo projeto. Ao acessar um projeto já registrado, o usuário pode visualizar os dados do projeto e sua lista de coletas associadas, as quais também podem ser acessadas. Também são disponibilizadas as opções de edição ou remoção do projeto;
- Exportação de dados: Nesta tela são apresentadas as orientações para exportação dos dados registrados na aplicação. O usuário pode gerar um arquivo CSV de um

conjunto de coletas conforme opções disponibilizadas. Também são apresentadas informações sobre a localização e organização das fotografias dos registros de coletas;

- Configurações: Tela em que o usuário pode visualizar as informações do coletor e alterá-las conforme sua preferência;
- Sobre: Apresenta informações básicas sobre o aplicativo e seu propósito enquanto parte deste trabalho.

#### <span id="page-35-0"></span>4.3.3 Interface

De acordo com os requisitos propostos, a interface da aplicação devia ser simples e intuitiva para o uso. Para alcançar esse objetivo, algumas características quanto a organização das funcionalidades e de aparência foram determinadas durante a implementação do aplicativo.

Para promover à fácil navegação no aplicativo, as principais telas foram organizadas em abas. A tela inicial apresenta um menu de navegação geral que inclui botões de acesso direto às funções de criar coleta e criar projeto. Dessa maneira, o usuário poderá rapidamente acessar as principais operações do aplicativo.

Para garantir o funcionamento da aplicação de maneira eficiente é necessário realizar a configuração das informações de coletor. Para incentivar o preenchimento destas informações, durante a primeira utilização do aplicativo um lembrete é apresentado na tela inicial para avisar ao usuário sobre essa ação. O lembrete desaparece após ser acessado e as configurações preenchidas.

Quanto à usabilidade geral, para manter simples e rápida a execução de atividades, foi definido que o número de telas acessadas para conclusão de uma atividade devia ser mínimo. Por exemplo, para criação de um registro de coleta é necessário o acesso de apenas duas telas até a conclusão da atividade. Esse fluxo é apresentado na Figura [14.](#page-36-0) Os fluxos de execução de todas as funcionalidades da aplicação foram desenvolvidos de modo que esse critério fosse respeitado.
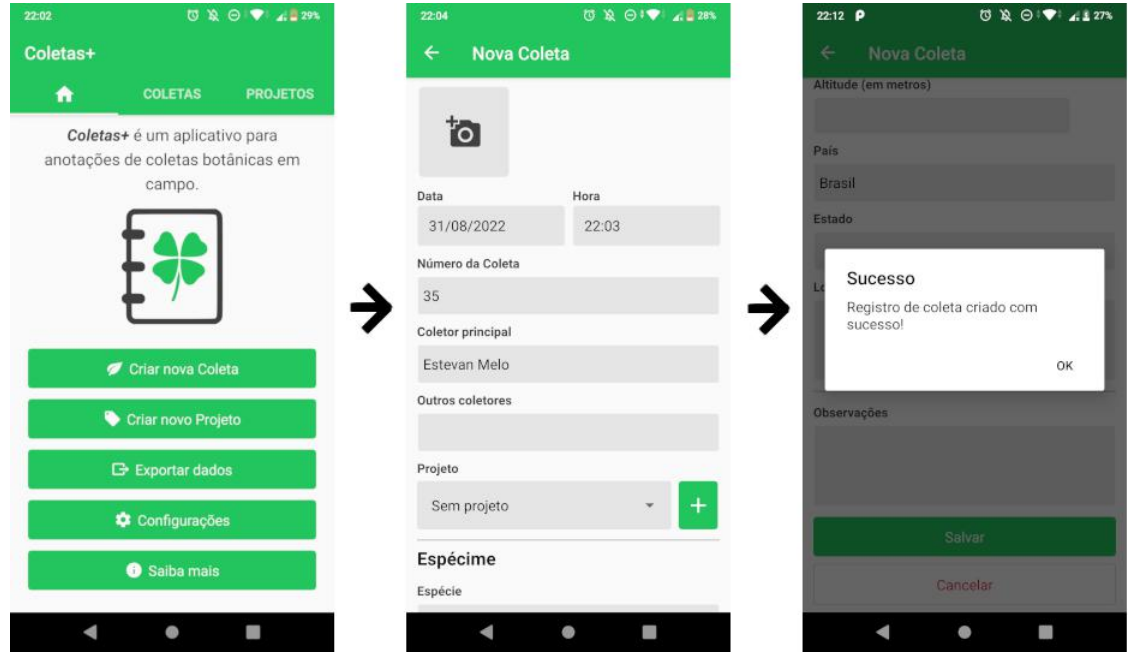

Figura 14 – Da esquerda para direita: tela inicial com botão para criar nova coleta; tela de inserção de dados para criação de nova coleta; mensagem de sucesso após criação da nova coleta.

Como funcionalidade principal do aplicativo, a criação de um registro de coleta recebeu atenção especial em relação à usabilidade. Sabe-se que o procedimento de coleta em campo pode ser feito em condições não muito favoráveis. Para agilizar o registro na aplicação, todas as funções necessárias para execução desta tarefa foram incorporadas na tela de criação de coleta. É possível criar um projeto durante a anotação de uma coleta caso ainda não exista o projeto ao qual a coleta deva ser associada. A captura de fotografias e gerenciamento de imagens também pode ser feita na mesma tela.

Dentre os campos do formulário de criação de coleta, são obrigatórios apenas aqueles que tem possibilidade de preenchimento automático. Dessa forma o usuário pode anotar apenas dados mínimos da coleta caso seja necessário e posteriormente com a função de editar coleta poderá complementar o registro.

#### 4.3.4 Captura de imagens

A captura de imagens é realizada através das câmeras do dispositivo. O usuário tem a opção de capturar fotografias durante o preenchimento do formulário de criação ou edição de uma coleta. A implementação foi realizada a partir do pacote Expo Camera [\(EXPO,](#page-47-0) [2022b\)](#page-47-0), que disponibiliza o acesso à visualização das câmeras do dispositivo, juntamente com operações associadas à captura de mídias.

Com o objetivo de facilitar o processo de captura de imagens, a interface de acesso à câmera foi construída de maneira simples. Além da opção de captura de fotografia, apenas as operações de troca de câmera e de configuração de flash foram incluídas.

Após a captura da fotografia o usuário é apresentado a uma visualização da imagem e opções de confirmação, nova captura ou cancelamento da operação. Ao confirmar a captura o arquivo de imagem é armazenado em uma pasta temporária do aplicativo. Durante a edição do formulário de registro de coleta o usuário tem opções de capturar novas imagens ou remover alguma já existente na coleta. Os arquivos são persistidos na galeria do dispositivo apenas quando o usuário finaliza o formulário de registro de coleta. O fluxo normal da captura de imagens está representado na Figura [15.](#page-37-0)

<span id="page-37-0"></span>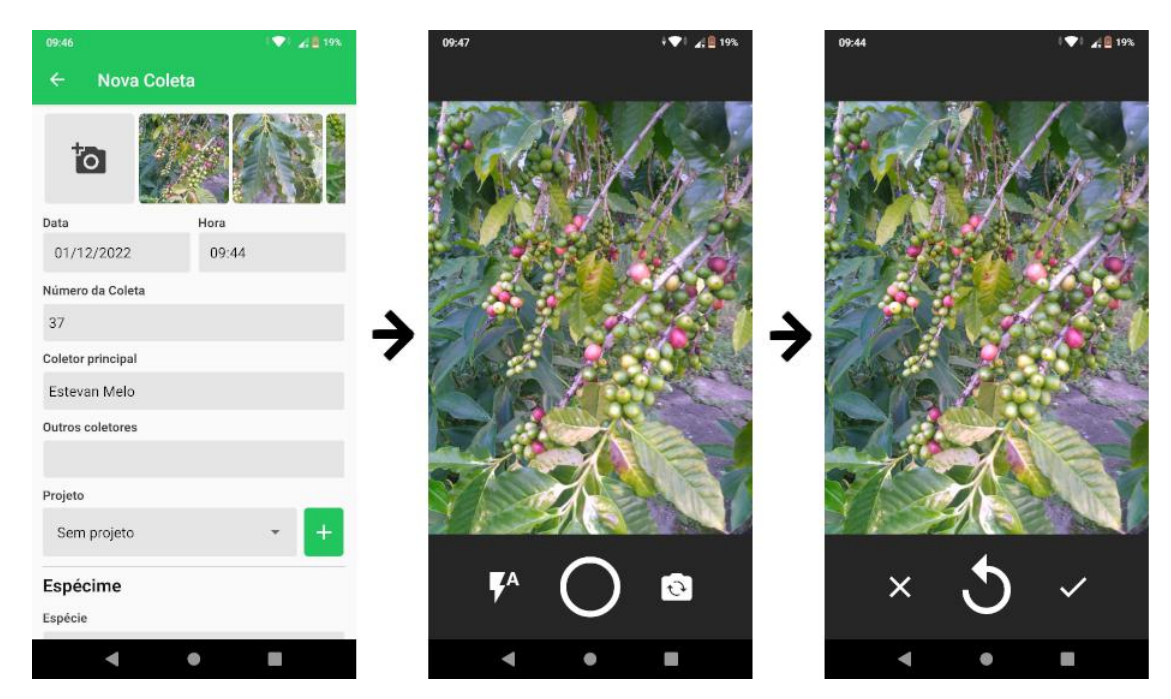

Figura 15 – Da esquerda para direita: tela de registro de coleta com opção de adicionar fotografia e listagem de fotografias existentes; tela de visualização da câmera; e tela de confirmação do termino da captura.

#### 4.3.5 Persistência de dados

A persistência de dados no aplicativo está dividida em duas categorias: banco de dados e armazenamento de imagens. A seguir as duas categorias são descritas, assim como as escolhas realizadas durante as implementações e suas justificativas.

#### 4.3.5.1 Banco de dados

O banco de dados é responsável pelo armazenamento dos dados inseridos pelo usuário, como as anotações de coleta, projetos e informações do coletor, mas também de dados usados para garantir o funcionamento correto da aplicação e que não são disponibilizados diretamente para o usuário.

Por decisão tomada durante o desenvolvimento do projeto, o aplicativo devia evitar a dependência de conexão com a rede Internet para funcionar normalmente, uma vez que as regiões de coleta podem estar localizadas em áreas sem cobertura de comunicação. Dessa forma, os dados do aplicativo serão armazenados apenas no dispositivo com um banco de dados local. A implementação foi feita com o pacote Expo SQLite [\(EXPO,](#page-47-1) [2022h\)](#page-47-1), que permite a criação e operação de bases SQLite armazenadas no dispositivo. O pacote é gratuito, de baixo custo de operação e fácil integração com o projeto em React Native. Ao considerar essas características e por atender aos requisitos de armazenamento, essa solução foi escolhida.

A modelagem do banco de dados foi realizada com os objetivos de simplificar e agilizar as operações do usuário no aplicativo e também de manter baixa a complexidade de desenvolvimento do projeto. Por exemplo para simplificar a função exportação de dados, que gera um arquivo CSV com registros de coleta, as entidades relacionadas diretamente ao registro de coleta foram unidas em apenas uma entidade. No futuro, é esperado que seja possível refatorar a base da aplicação, o que também será necessário para implementação de novas funcionalidades. O modelo final do banco de dados está detalhado no [Apêndice F](#page-75-0) e um exemplo de arquivo CSV de saída da exportação de dados está presente no [Apêndice G.](#page-76-0)

Quanto aos dados inseridos pelo usuário, além das anotações sobre coletas, projetos e das configurações, também foi necessário criar uma tabela para armazenamento dos dados sobre as imagens associadas a coletas. Estes dados são usadas para realizar a correspondência entre as coletas registradas e os caminhos dos arquivos das imagens no dispositivo. A implementação desta função será detalhada posteriormente.

#### 4.3.5.2 Armazenamento de imagens

O armazenamento de imagens é responsável pela persistência das imagens capturadas pelo usuário durante os registros de coleta. Todo o armazenamento das imagens foi feito no próprio dispositivo, implementado a partir das funções disponibilizadas pelo pacote Expo MediaLibrary [\(EXPO,](#page-47-2) [2022f\)](#page-47-2), que provê acesso a galeria de mídias do dispositivo e a realização de operações como a persistência e a manipulação de mídias.

As imagens são armazenadas em uma pasta criada especificamente para as mídias do aplicativo. As imagens são salvas em álbuns na galeria do dispositivo de acordo com o projeto ao qual estão associadas. No caso de coletas que não possuem projeto associado, suas imagens são armazenadas em um álbum chamado Sem projeto. Quando uma coleta tem seu projeto associado alterado, caso tenha imagens registradas na coleta, todas as imagens são movidas para o álbum do novo projeto definido.

Cada arquivo de imagem é nomeado de acordo com nome do coletor e número da coleta do registro que está associado, junto de dados obtidos no momento da captura, o que resulta no seguinte formato: NomeColetor\_NumeroColeta\_DataOperacao\_NumeroSequencial.

A organização das imagens em álbuns e o formato definido para a nomeação dos arquivos foram escolhidos por permitirem ao usuário identificar as associações entre as imagens, coletas e projetos mesmo fora do aplicativo. Dessa maneira, é possível que o usuário manipule os arquivos através de outros aplicativos ou envie os arquivos para outros dispositivos.

### 5 AVALIAÇÃO

Neste capítulo são apresentados a metodologia de avaliação do aplicativo desenvolvido e os resultados obtidos. Foram realizados dois tipos de avaliação: um conjunto de testes técnicos, para validar o funcionamento esperado da aplicação; e a avaliação de uso feita por coletores botânicos, usuários reais que tem conhecimento sobre o processo de coleta.

Todos os testes foram realizados apenas com a versão do aplicativo para dispositivos Android. Apesar da compilação de uma versão iOS ser viável a partir tecnologias usadas no desenvolvimento do projeto, o teste de aplicativos para aparelhos iOS necessita de recursos que não foram possíveis de obter durante a execução deste trabalho. Como consequência, não foi possível disponibilizar uma versão iOS estável e assim atender ao RNF 2, que exige uma aplicação multiplataforma. É esperado que em um trabalho futuro este requisito possa ser cumprido.

#### 5.1 AVALIAÇÃO TÉCNICA

Ao obter-se a primeira versão do aplicativo funcional, foram realizados testes técnicos. O objetivo destes testes foi identificar problemas de funcionamento ou necessidade de melhorias na aplicação para em seguida solucioná-los antes da realização de testes com um grupo de coletores botânicos.

Os testes foram conduzidos com algumas pessoas próximas, que foram orientadas a realizar o teste das principais funcionalidades da aplicação e explorar as funções de maneira intensa, como criar um grande número de projetos, ou capturar uma grande quantidade de imagens em um único registro de coleta.

A execução dos testes foi realizada em rodadas. No início de cada rodada a versão mais atual do aplicativo era enviada para os usuários participantes, que ao realizarem os testes informavam sobre problemas encontrados. A partir do retorno dos usuários eram feitas correções, até que uma nova versão do aplicativo fosse concluída. A nova versão era então enviada para os usuários para uma nova rodada de testes.

Um dos problemas identificados foi na inserção de imagens durante a criação ou edição de registros de coleta. Ao inserir mais de 20 imagens em um registro, os dados não eram persistidos corretamente. Esse erro foi identificado em mais de um aparelho e foi considerado crítico. A implementação da solução desse problema demandou a reformulação do modo como as imagens são nomeadas e organizadas na versão final da aplicação.

Em relação à usabilidade, a tela que permitia a visualização e edição de coletas foi considerada confusa. A partir da decisão de favorecer a intuitividade e rapidez das operações, uma única tela havia sido criada para desempenhar ambas as funções de visualização e edição de coletas. Essa implementação não se mostrou satisfatória. Para solucionar o problema foram criadas duas telas distintas, uma para cada função.

A realização dos testes técnicos possibilitou a validação do funcionamento do aplicativo de forma eficiente ao integrar os testes com a última etapa de desenvolvimento da aplicação. Outros pequenos bugs e necessidade de melhorias para a interface também foram identificados e solucionados rapidamente. Os testes foram realizados até que não foram mais recebidos relatos de problemas e finalmente uma versão estável do aplicativo foi obtida.

#### 5.2 AVALIAÇÃO COM COLETORES BOTÂNICOS

Um segundo conjunto de testes foi realizado com coletores botânicos, o público alvo do aplicativo. A versão Android do instalador da aplicação foi enviada por e-mail aos participantes, junto com orientações para instalação do aplicativo, uma lista de tarefas e um questionário para avaliação da aplicação. A seguir são detalhadas as etapas de elaboração dos testes com o usuário final e os resultados obtidos.

#### 5.2.1 Elaboração

Quanto aos requisitos para participação no teste, foi definido que o usuário necessitava (i) ter experiência com o processo de coletas botânicas em campo, (ii) possuir um dispositivo Android para instalação do aplicativo e (iii) ter disponibilidade para execução das tarefas propostas e para o preenchimento do questionário de avaliação. Os usuários convidados foram os coletores botânicos que responderam ao questionário da pesquisa de informações e demonstraram interesse em participar da avaliação da aplicação.

Instaladores de aplicativos Android de fontes não oficiais são classificados como não confiáveis por dispositivos Android, o que pode levar um usuário leigo a ter dúvidas sobre o procedimento. Para garantir a segurança e confiabilidade do processo, foi elaborado um manual de instalação do aplicativo para dispositivos Android, que contém orientações com imagens para cada etapa da instalação.

Para execução do teste do aplicativo, foi criado o seguinte roteiro para que os usuários pudessem executá-lo:

- 1. Na opção Configurações, inserir as informações do Coletor;
- 2. Criar pelo menos três Coletas:
	- a) Pelo menos uma com fotografias;
	- b) Pelo menos uma marcando as coordenadas de localização;
- 3. Criar pelo menos um Projeto;

4. Exportar dados das Coletas feitas e abrir o arquivo CSV exportado.

Como os usuários já possuíam experiência com o processo de coletas botânicas em campo, as tarefas foram elaboradas com descrições simples, a fim de que o usuário testasse as principais funcionalidades e também fosse possível avaliar se a interface da aplicação era intuitiva para um coletor botânico.

Para o questionário de avaliação foram elaboradas questões para obter as opiniões dos usuários sobre os principais aspectos da aplicação, sobre o cumprimento da proposta inicial e também da possibilidade de uso do aplicativo. As questões completas do questionário de avaliação estão disponíveis no [Apêndice D.](#page-68-0)

O e-mail para participação no teste foi enviado para 24 pessoas, dentre as quais 7 completaram as tarefas e responderam a avaliação. O questionário de avaliação ficou disponível no período de 1 de julho até 15 de agosto de 2022.

#### 5.2.2 Resultados

Todos que responderam ao questionário disseram ter conseguido completar as tarefas do roteiro sem dificuldades. As respostas completas do questionário de avaliação estão disponíveis no [Apêndice E.](#page-70-0)

A primeira pergunta do questionário foi sobre a primeira impressão do usuário quanto ao aplicativo. Como é requisito da aplicação ter uma boa usabilidade, essa pergunta foi elaborada com o objetivo de verificar a opinião sobre a interface e principalmente a aparência da aplicação. Como resultado, todas as respostas foram positivas e o aplicativo foi elogiado por ser simples, bonito e funcional. Em outra pergunta, em relação à proposta do aplicativo, todos os participantes responderam que as funcionalidades da aplicação atendem às necessidades dos coletores botânicos.

Em seguida, os participantes avaliaram diversos aspectos da aplicação com notas de 1 a 5, onde 1 correspondia a ruim ou pouco e 5 a ótimo ou muito. As notas médias obtidas nas avaliações estão disponíveis a seguir no Quadro [8.](#page-42-0)

<span id="page-42-0"></span>

| Aspecto                            | <b>Nota</b> |
|------------------------------------|-------------|
| Interface do aplicativo            | 5.0         |
| Função de criar coleta             | 5.0         |
| Função de criar projeto            | 5.0         |
| Função de exportar dados           | 4.7         |
| Função de configurações do coletor | 5.0         |
| O aplicativo em sua integralidade  | 5.0         |
| Probabilidade de uso da aplicação  | 5.0         |

Quadro 8 – Notas médias de avaliação

O primeiro aspecto avaliado foi a interface do aplicativo. Essa primeira questão foi elaborada como uma forma de quantificar a qualidade da usabilidade do aplicativo. A partir do resultado obtido é possível concluir que a interface teve desempenho satisfatório e atende ao requisito de ser simples e intuitiva.

A última parte do questionário foi um campo destinado à comentários dos participantes. Todos os comentários continham reações positivas ao aplicativo. As funções foram avaliadas como muito úteis para o trabalho de campo. O registro de localização foi elogiado por permitir a captura de dados diretamente no aparelho smartphone, mesmo na ausência de um ferramenta específica de GNSS.

Os comentários também continham diversas sugestões para melhoria da aplicação. Foi sugerida, para inclusão em versão futura, a opção de exportação de dados em planilha de acordo com o modelo do Jabot<sup>[1](#page-43-0)</sup>. Jabot é um sistema de gerenciamento de coleções botânicas desenvolvido no Jardim Botânico do Rio de Janeiro e usado por diversos herbários no Brasil [\(SILVA et al.,](#page-48-0) [2017\)](#page-48-0).

Para o registro de coletas, foi sugerida a inclusão de uma opção de inserir imagens a partir da galeria do dispositivo. Também foi sugerida a criação dos campos município e gênero botânico no formulário.

Alguns participantes mencionaram problemas com caracteres especiais ao abrir o arquivo de registros de coleta exportados. Esse comportamento foi identificado durante a etapa de testes técnicos, e ocorreu devido à codificação de caracteres incorreta usada durante a leitura do arquivo. Neste caso, se tratava de um problema externo ao aplicativo desenvolvido.

No geral, as avaliações e comentários dos participantes demonstraram o interesse na proposta e o potencial do uso do aplicativo no auxílio do processo de coletas botânicas em campo. Apesar de poucos participantes no questionário de avaliação, todas as respostas foram enriquecedoras. Diante das avaliações apresentadas é possível concluir que a proposta e a implementação do aplicativo foram satisfatórias, ainda com espaço para melhoramentos futuros como os sugeridos pelos participantes da avaliação.

<span id="page-43-0"></span><sup>1</sup> Projeto Jabot. Disponível em: [http://jabot.jbrj.gov.br/.](http://jabot.jbrj.gov.br/) Acesso em: 07 jan. 2023.

#### 6 CONSIDERAÇÕES FINAIS

Este trabalho propôs a implementação de um aplicativo para dispositivos móveis para o auxílio no processo de registro de coletas botânicas em campo, com o objetivo de contribuir com a modernização dos procedimentos botânicos. A partir da realização de um estudo das soluções já existentes, foi identificada a falta de soluções específicas para esse processo da botânica. Através de uma pesquisa sobre o processo de coletas botânicas e de um levantamento de informações com potenciais usuários foi possível elaborar uma proposta de aplicação adequada as necessidades dos coletores botânicos.

Por meio do uso de React Native e Expo foi implementado um aplicativo para anotações de coletas botânicas em campo, com interface em português, que faz uso dos recursos presentes nos aparelhos smartphone atuais, para aplicá-los no registro de informações necessárias na execução do processo de coleta de amostras botânicas. A aplicação final foi disponibilizada para avaliação com coletores botânicos, que puderam usar a ferramenta em situações reais de coleta.

A avaliação realizada com os usuários de interesse foi bem sucedida e bons resultados foram obtidos. As funcionalidades foram consideradas suficientes para as necessidades dos coletores botânicos e a interface julgada intuitiva. Os usuários demonstraram interesse na versão implementada. Sugestões de melhorias e de novas funcionalidades também foram feitas, com as quais será possível traçar novas possibilidades para o futuro do aplicativo.

A partir da análise dos resultados da avaliação foi concluído que os objetivos propostos inicialmente foram cumpridos de maneira satisfatória. Os resultados obtidos com a avaliação do aplicativo também demonstram as possibilidades que novas ferramentas podem apresentar para um processo já bem consolidado como o de coletas botânicas.

O código fonte do aplicativo implementado se encontra disponível para consulta e download no GitHub<sup>[1](#page-44-0)</sup>. A versão Android<sup>[2](#page-44-1)</sup> também está disponível para instalação de maneira gratuita e para qualquer pessoa interessada. No futuro, havendo as ferramentas necessárias, será possível disponibilizar também uma versão para iOS. Espera-se que também seja possível incluir o aplicativo nas lojas virtuais Google Play Store<sup>[3](#page-44-2)</sup> e Apple Store<sup>[4](#page-44-3)</sup>.

O desenvolvimento deste trabalho permitiu a utilização de diversos conhecimentos obtidos durante a graduação no Bacharelado em Ciência da Computação, das disciplinas oferecidas pelo curso, mas também em atividades extracurriculares. Algumas das disci-

<span id="page-44-0"></span><sup>1</sup> Repositório no GitHub. Disponível em: [https://github.com/estevangladstone/coletas-app.](https://github.com/estevangladstone/coletas-app) Acesso em: 07 jan. 2023.

<span id="page-44-1"></span><sup>2</sup> Coletas+. Disponível em: [bit.ly/app-coletas-mais.](bit.ly/app-coletas-mais) Acesso em: 10 mar. 2023.

<span id="page-44-2"></span><sup>3</sup> Google Play Store. Disponível em: [https://play.google.com/.](https://play.google.com/) Acesso em: 07 jan. 2023.

<span id="page-44-3"></span><sup>4</sup> Apple Store. Disponível em: [https://www.apple.com/br/.](https://www.apple.com/br/) Acesso em: 07 jan. 2023.

plinas relevantes para este trabalho foram Computação 1 e 2, Sistemas de informação, Engenharia de Software, Banco de dados 1, Computadores e Sociedade, entre outras.

Em relação às atividades extracurriculares, a participação na EJCM durante 3 anos foi de grande relevância na obtenção de experiências. A elaboração e execução de projetos de sistemas de informação, o aprendizado e desenvolvimento com JavaScript e a introdução a ferramentas de desenvolvimento de aplicativos multiplataforma são alguns dos pontos de contribuição relevantes.

Para manter o escopo do trabalho, algumas funcionalidades pensadas inicialmente ou que surgiram durante o desenvolvimento não foram implementadas. Tais funcionalidades, se implementadas, poderiam trazer mais vantagens para os usuários do aplicativo e ficam aqui registradas como sugestões para trabalhos futuros. Abaixo estão listadas algumas destas ideias de funcionalidades:

- Pesquisa de registros de coleta Oferecer ao usuário a opção de filtrar as coletas armazenadas através dos campos registrados. Conforme o número de coletas armazenadas no aplicativo aumentar, essa função será essencial para facilitar o gerenciamento dos registros.
- Pesquisa de projetos Oferecer ao usuário a opção de filtrar os projetos armazenados através dos campos registrados. Assim como para registros de coleta, o gerenciamento de um maior número de projetos será facilitado pelo uso de uma pesquisa de projetos.
- Múltiplos projetos em um registro de Coleta Permitir o usuário associar múltiplos projetos a um único registro de coleta. Oferecerá maior flexibilidade na organização e manipulação dos registros de coletas, conforme a necessidade do usuário.
- Inclusão de imagens a partir da galeria do dispositivo Oferecer ao usuário a opção de inserir imagens em registro de coleta a partir da galeria do dispositivo. Oferecerá maior autonomia para associar fotografias aos registros, além de facilitar o procedimento.
- Exportação de conjuntos de fotografias Oferecer a opção de exportar as imagens associadas aos registros de coletas. Facilitará a exportação das imagens obtidas no aplicativo para outros meios, conforme as necessidades do usuário.
- Conversão de coordenadas de geolocalização para outros formatos Oferecer opções para conversão dos dados de geolocalização obtidos no aparelho. Conforme a necessidade do usuário, o formato usado para as coordenadas pode variar. Oferecer mais opções facilitará o manuseio dos dados após a exportação para outros meios.
- Habilitação ou desabilitação de campos no registro de coleta Oferecer campos opcionais para inclusão ou remoção dentro do formulário de registro de coleta. Permitirá

ao coletor a customização do aplicativo conforme sua área de interesse dentro da botânica.

- Sinalização de coletas com registro incompleto Oferecer indicação visual para coletas que não possuem todos os campos de dados devidamente preenchidos. Facilitará para o usuário a identificação dos registros de coletas que precisam de complementação dos dados.
- Exportação ou Importação da base de dados Oferecer ao usuário a opção de exportar a base de dados da aplicação, com todos os registros existentes, ou importar uma base de dados a partir de um arquivo existente. Permitirá ao usuário mover os dados registrados no aplicativo de um dispositivo para outro, caso necessário.
- Refatoração e documentação da base de dados Refatorar a base de dados conforme boas práticas de modelagem de dados e criar uma documentação do modelo resultante. Permitirá aos interessados no projeto compreender e contribuir para a aplicação com mais facilidade e eficiência.
- Propor o uso da aplicação para fins educacionais Oferecer a aplicação para uso em atividades de coleta com fins educacionais, como por exemplo em cursos de biologia ou agronomia.

#### REFERÊNCIAS

EVERT, R.; EICHHORN, S. E. Raven | Biologia vegetal. Rio de Janeiro: Guanabara Koogan, 2014.

EXPO. Expo Application Services. 2022. Disponível em: [https://expo.dev/eas.](https://expo.dev/eas) Acesso em: 2 dez. 2022.

<span id="page-47-0"></span>EXPO. Expo Camera. 2022. Disponível em: [https://docs.expo.dev/versions/latest/](https://docs.expo.dev/versions/latest/sdk/camera) [sdk/camera.](https://docs.expo.dev/versions/latest/sdk/camera) Acesso em: 2 dez. 2022.

EXPO. Expo CLI. 2022. Disponível em: [https://docs.expo.dev/workflow/expo-cli/.](https://docs.expo.dev/workflow/expo-cli/) Acesso em: 2 dez. 2022.

EXPO. Expo documentation. 2022. Disponível em: [https://docs.expo.dev.](https://docs.expo.dev) Acesso em: 4 set. 2022.

EXPO. Expo Go. 2022. Disponível em: [https://expo.dev/expo-go.](https://expo.dev/expo-go) Acesso em: 2 dez. 2022.

<span id="page-47-2"></span>EXPO. Expo MediaLibrary. 2022. Disponível em: [https://docs.expo.dev/versions/](https://docs.expo.dev/versions/latest/sdk/media-library) [latest/sdk/media-library.](https://docs.expo.dev/versions/latest/sdk/media-library) Acesso em: 2 dez. 2022.

EXPO. Expo SDK. 2022. Disponível em: [https://docs.expo.dev/versions/latest/.](https://docs.expo.dev/versions/latest/) Acesso em: 2 dez. 2022.

<span id="page-47-1"></span>EXPO. Expo SQLite. 2022. Disponível em: [https://docs.expo.dev/versions/latest/](https://docs.expo.dev/versions/latest/sdk/sqlite) [sdk/sqlite.](https://docs.expo.dev/versions/latest/sdk/sqlite) Acesso em: 2 dez. 2022.

FIDALGO, O.; BONONI, V. Técnicas de coleta, preservação e herborização de material botânico. São Paulo: Instituto de Botânica/Governo do Estado de São Paulo/ Secretaria do Meio Ambiente, 1989.

FONSECA, R. S.; VIEIRA, M. F. Coleções botânicas com enfoque em herbário. Série Conhecimento, Viçosa, n. 29, 2015. Disponível em: [https://serieconhecimento.cead.](https://serieconhecimento.cead.ufv.br/wp-content/uploads/2015/11/colecoes-botanicas-1.pdf) [ufv.br/wp-content/uploads/2015/11/colecoes-botanicas-1.pdf.](https://serieconhecimento.cead.ufv.br/wp-content/uploads/2015/11/colecoes-botanicas-1.pdf) Acesso em: 4 set. 2022.

HEBERLING, J. M.; ISAAC, B. L. inaturalist as a tool to expand the research value of museum specimens. Applications in Plant Sciences, Missouri, v. 6, n. 11, 2018. Disponível em: [https://bsapubs.onlinelibrary.wiley.com/doi/full/10.1002/aps3.1193.](https://bsapubs.onlinelibrary.wiley.com/doi/full/10.1002/aps3.1193) Acesso em: 2 dez. 2022.

INATURALIST. iNaturalist. 2022. Disponível em: [https://www.inaturalist.org/pages/](https://www.inaturalist.org/pages/about) [about.](https://www.inaturalist.org/pages/about) Acesso em: 2 dez. 2022.

MAYA-LASTRA, C. A. Colector, a digital field notebook for voucher specimen collection for smartphones. Applications in Plant Sciences, Missouri, v. 4, n. 7, 2016. Disponível em: [https://bsapubs.onlinelibrary.wiley.com/doi/full/10.3732/apps.1600035.](https://bsapubs.onlinelibrary.wiley.com/doi/full/10.3732/apps.1600035) Acesso em: 4 set. 2022.

MEIRELLES, F. S. Pesquisa Anual do Uso de TI nas Empresas. São Paulo: FGVcia, 2022. Disponível em: [https://eaesp.fgv.br/sites/eaesp.fgv.br/files/u68/fgvcia\\_](https://eaesp.fgv.br/sites/eaesp.fgv.br/files/u68/fgvcia_pes_ti_2022_-_relatorio.pdf) [pes\\_ti\\_2022\\_-\\_relatorio.pdf.](https://eaesp.fgv.br/sites/eaesp.fgv.br/files/u68/fgvcia_pes_ti_2022_-_relatorio.pdf) Acesso em: 2 out. 2022.

META. React Native. 2022. Disponível em: [https://reactnative.dev.](https://reactnative.dev) Acesso em: 4 set. 2022.

OXFORD, U. of. BRAHMS. 2022. Disponível em: [https://herbaria.plants.ox.ac.uk/](https://herbaria.plants.ox.ac.uk/bol/brahms/gardenapp) [bol/brahms/gardenapp.](https://herbaria.plants.ox.ac.uk/bol/brahms/gardenapp) Acesso em: 4 set. 2022.

PEIXOTO, A.; MAIA, L. C. Manual de procedimentos para herbário. Recife: Editora Universitária, UFPE, 2013. Disponível em: [https://herbariomfs.uepa.br/](https://herbariomfs.uepa.br/wp-content/uploads/tainacan-items/487231/494151/Manual_Herbario.pdf) [wp-content/uploads/tainacan-items/487231/494151/Manual\\_Herbario.pdf.](https://herbariomfs.uepa.br/wp-content/uploads/tainacan-items/487231/494151/Manual_Herbario.pdf) Acesso em: 4 set. 2022.

POWELL, C. et al. A born-digital field-to-database solution for collections-based research using collnotes and collbook. Applications in Plant Sciences, Missouri, v. 7, n. 8, 2019. Disponível em: [https://bsapubs.onlinelibrary.wiley.com/doi/10.1002/aps3.11284.](https://bsapubs.onlinelibrary.wiley.com/doi/10.1002/aps3.11284) Acesso em: 4 set. 2022.

PRESSMAN, R. S.; MAXIM, B. R. Engenharia de software : uma abordagem profissional. Tradução de João Eduardo Nóbrega Tortello. 8. ed. Porto Alegre: AMGH Editora Ltda., 2016.

<span id="page-48-0"></span>SILVA, L. A. E. d. et al. Jabot - sistema de gerenciamento de coleções botânicas: a experiência de uma década de desenvolvimento e avanços. Rodriguésia, Rio de Janeiro, v. 68, n. 2, 2017. Disponível em: [https://doi.org/10.1590/2175-7860201768208.](https://doi.org/10.1590/2175-7860201768208) Acesso em: 2 dez. 2022.

SOMMERVILLE, I. Engenharia de software. Tradução de Ivan Bosnic e Kalinka G. de O. Gonçalves. 9. ed. São Paulo: Pearson Prentice Hall, 2011.

APÊNDICES

## APÊNDICE A – FORMULÁRIO DE PESQUISA DE INFORMAÇÕES

O seguinte formulário foi enviado com o objetivo de levantar informações sobre como é feito o processo de coletas botânicas em campo, o perfil dos possíveis usuários do aplicativo e o interesse na utilização do mesmo.

# 1. Qual é sua idade?

## 2. Qual é o seu nível de escolaridade?

- ( ) Médio completo
- ( ) Superior incompleto
- ( ) Superior completo
- ( ) Pós graduação incompleta
- ( ) Pós graduação completa
- ( ) Outro:

3. Em média, quantas coletas botânicas realiza ou realizava por ano?

- ( ) até 10
- ( ) de 11 a 25
- ( ) de 26 a 50
- ( ) de 51 a 100
- ( ) mais de 100

#### 4. Com que finalidade você faz coletas botânicas?

- ( ) Pesquisa acadêmica
- ( ) Trabalhos educacionais
- ( ) Consultoria ambiental
- ( ) Interesses pessoais
- ( ) Outro:
- 5. Com que área de interesse estão relacionadas suas coletas botânicas? (Ex.: Interesse pessoal, Genética, Ecologia, Taxonomia, Conservação, etc.)

# 6. Como você geralmente realiza anotações sobre as coletas botânicas de campo?

- ( ) Metodo tradicional (papel e caneta)
- ( ) Editor de texto em smartphone ou tablet
- ( ) Aplicativo especializado
- ( ) Gravacao de audio notas
- ( ) Outro:
- 7. Quais dados da coleta costuma anotar em campo?
	- ( ) Grupo
	- ( ) Familia
	- ( ) Nome Cientifico
	- ( ) Nome popular/vulgar
	- ( ) Numero da coleta
	- ( ) Data e/ou hora da coleta
	- ( ) Habito de crescimento
	- ( ) Contagem de individuos
	- ( ) Condicoes metereologicas durante coleta
	- ( ) Descricao do local
	- ( ) Descricao de flor e/ou fruto
	- ( ) Descricao de esporoforo e/ou esporo
	- ( ) Fotografias do especime
	- ( ) Latitude, Longitude e Altitude
	- ( ) Localizacao aproximada (em relacao a ponto conhecido)
	- ( ) Pais, regiao, estado, cidade
	- ( ) Substrato
	- ( ) Estado de conservacao
	- ( ) Filotaxia
	- ( ) Outro:
- 8. Como você geralmente registra a localização geográfica das coletas botânicas?
	- ( ) Localizacao pelo smartphone
	- ( ) Anotacao de referencial proximo
	- ( ) Aparelho de GPS
	- ( ) Nao marco localizacao de coleta
	- ( ) Outro:
- 9. Caso faça fotografias da coleta no local (ou do próprio local), como realiza a captura?
	- ( ) Camera fotográfica
	- ( ) Camera de aparelho smartphone/tablet
	- ( ) Nao faco fotografias de coletas
	- ( ) Outro:
- 10. Se você tem costume de inserir os dados de coleta em meios digitais, como armazena esses dados? (Ex.: Planilha com dados(excel, libreroffice, etc), documentos de texto, anotações digitalizadas, etc.)
- 11. Você usaria um aplicativo específico para anotações de dados de coletas botânicas?
	- ( ) Sim
	- ( ) Nao
	- ( ) Ja utilizo
- 12. Você conhece aplicativos específicos para anotações de dados de coletas botânicas? Quais?
- 13. Você já usou aplicativos específicos para anotações de dados de coletas botânicas? Quais?
- 14. Se possui smartphone, qual o sistema operacional do seu aparelho?
	- ( ) Android
	- ( ) iOS
	- ( ) Nao possuo smartphone
	- ( ) Não quero informar
	- ( ) Outro:
- 15. Caso esteja interessado em testar um aplicativo específico para anotações de coletas botânicas, por favor insira seu endereço de e-mail abaixo:

# APÊNDICE  $\, {\bf B} \,$  –  $\,$  RESPOSTAS DA PESQUISA DE INFORMAÇÕES

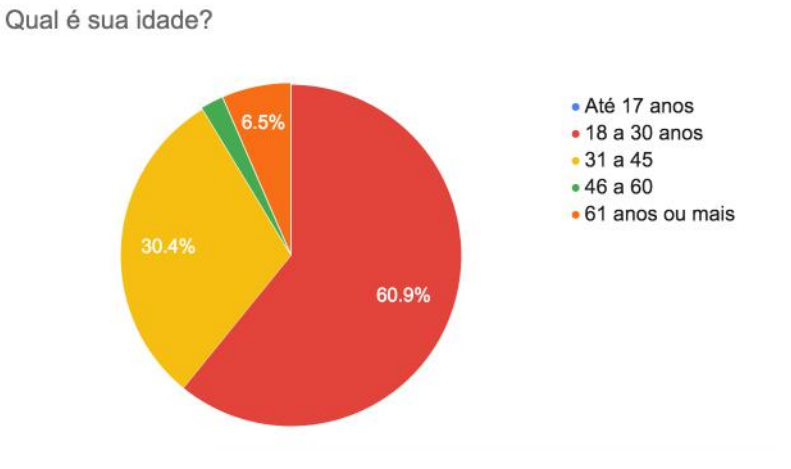

# Respostas da Pergunta 1

Respostas da Pergunta 2

Qual é o seu nível de escolaridade?

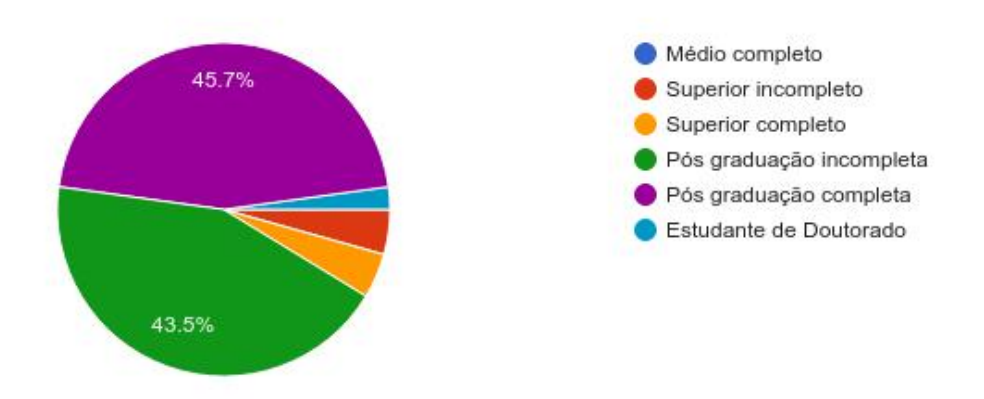

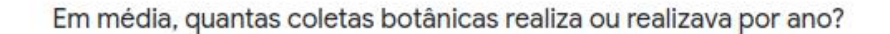

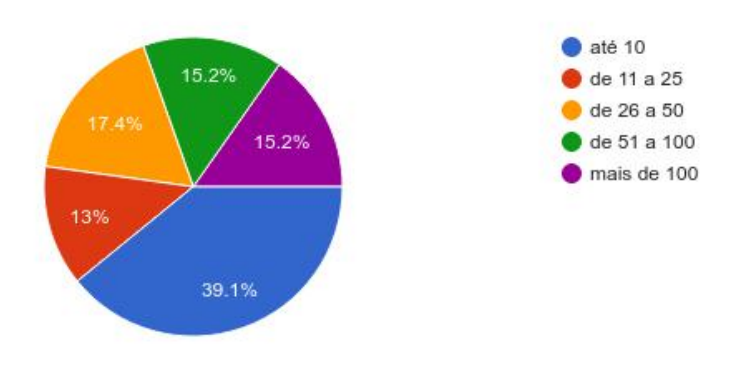

## Respostas da Pergunta 4

#### Com que finalidade você faz coletas botânicas?

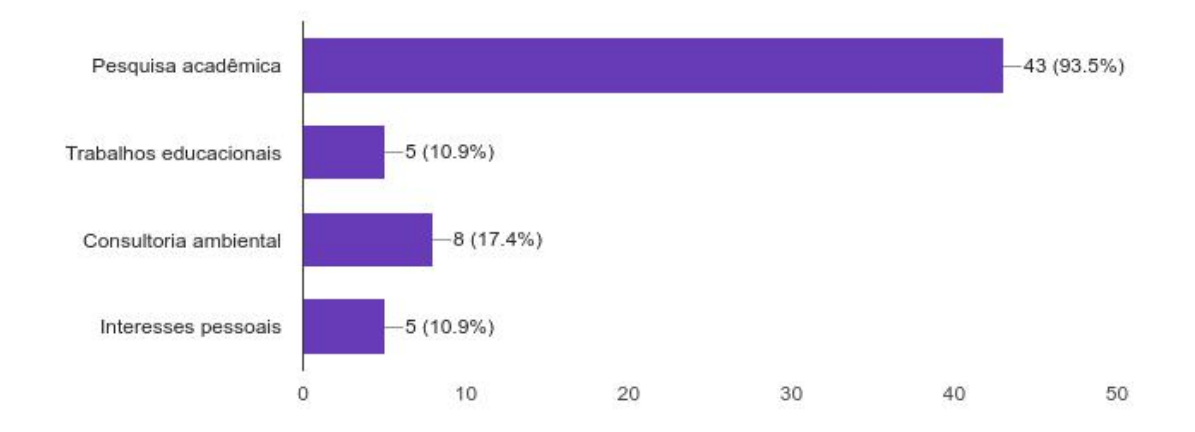

### Respostas da Pergunta 5

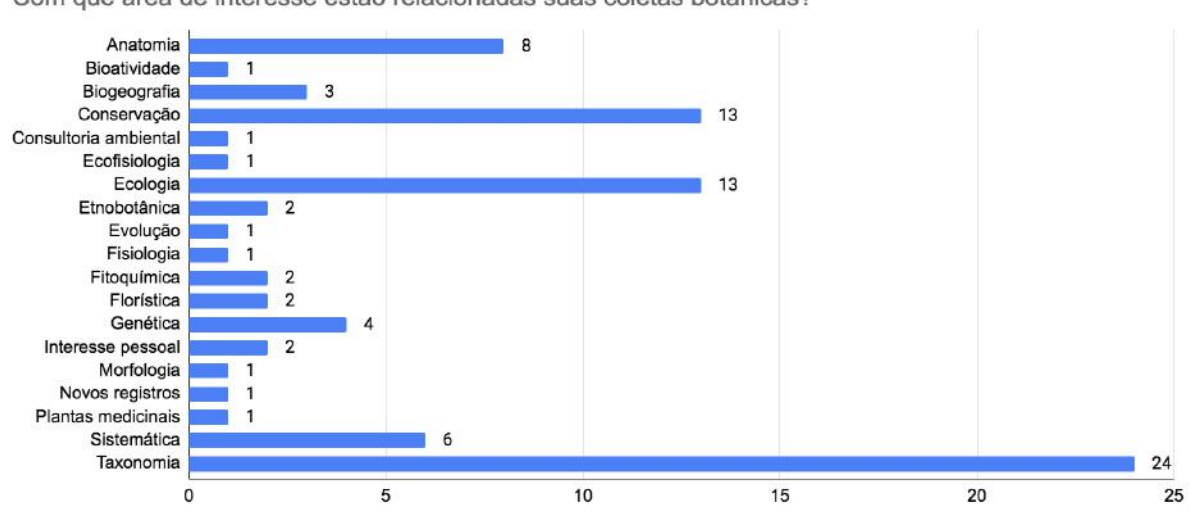

Com que área de interesse estão relacionadas suas coletas botânicas?

Como você geralmente realiza anotações sobre as coletas botânicas de campo?

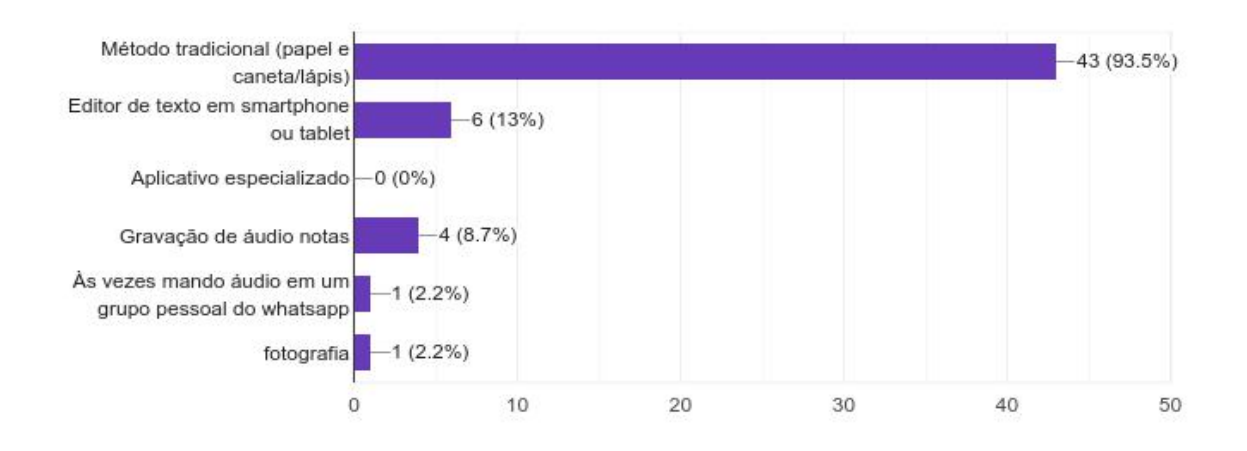

Respostas da Pergunta 7

Quais dados da coleta costuma anotar em campo?

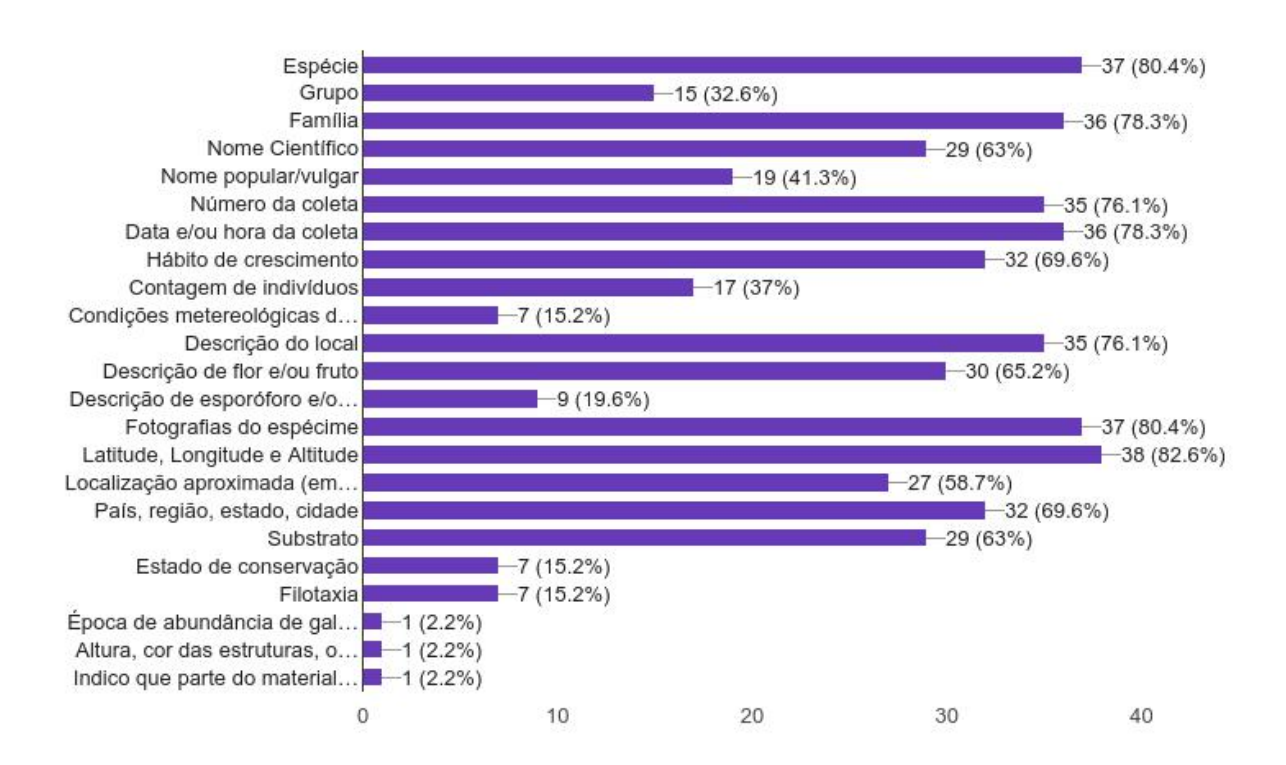

#### Como você geralmente registra a localização geográfica das coletas botânicas?

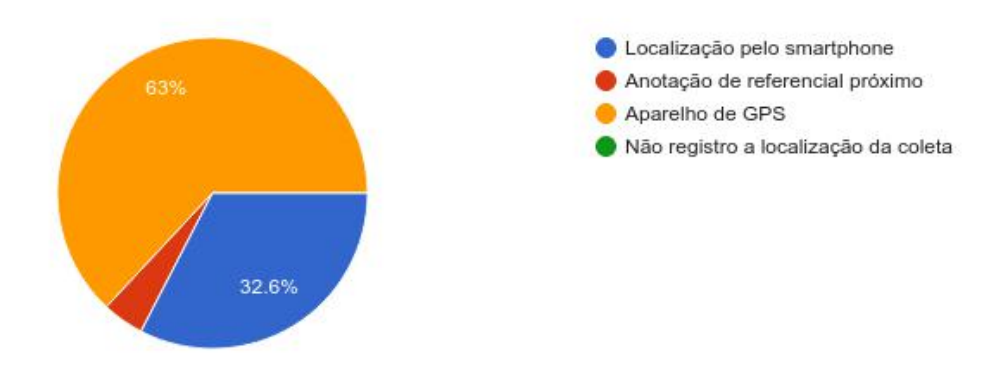

## Respostas da Pergunta 9

Caso faça fotografias da coleta no local (ou do próprio local), como realiza a captura?

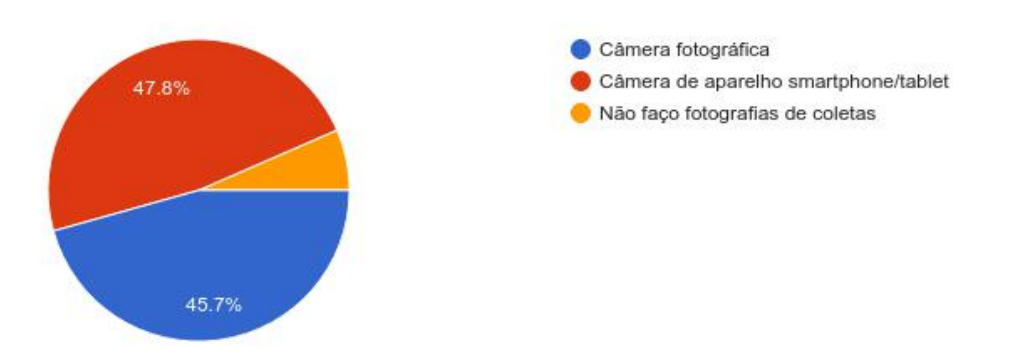

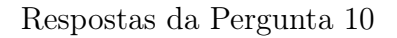

Se você tem costume de inserir os dados de coleta em meios digitais, como armazena esses dados?

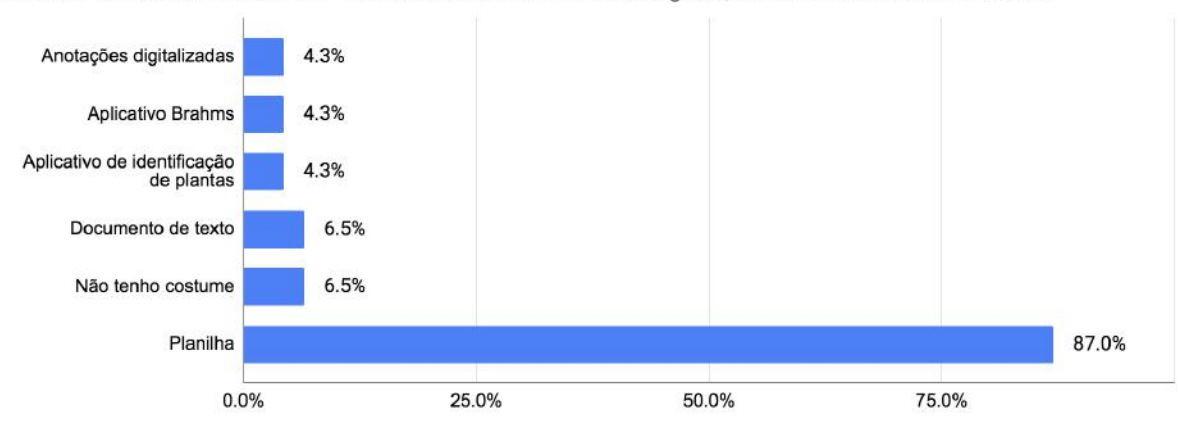

Você usaria um aplicativo específico para anotações de dados de coletas botânicas?

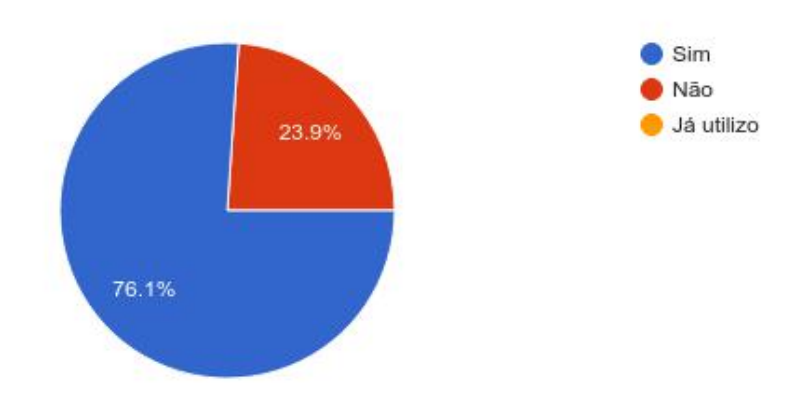

Respostas da Pergunta 12

Você conhece aplicativos específicos para anotações de dados de coletas botânicas? Quais?

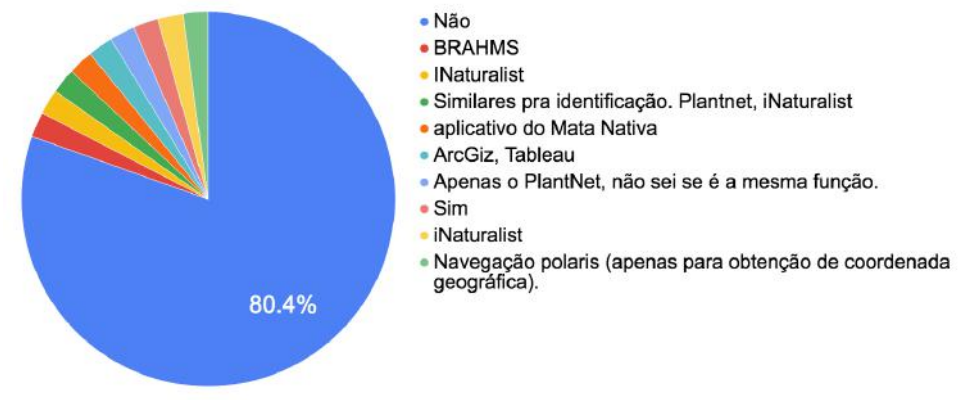

#### Respostas da Pergunta 13

Você já usou aplicativos específicos para anotações de dados de coletas botânicas? Quais?

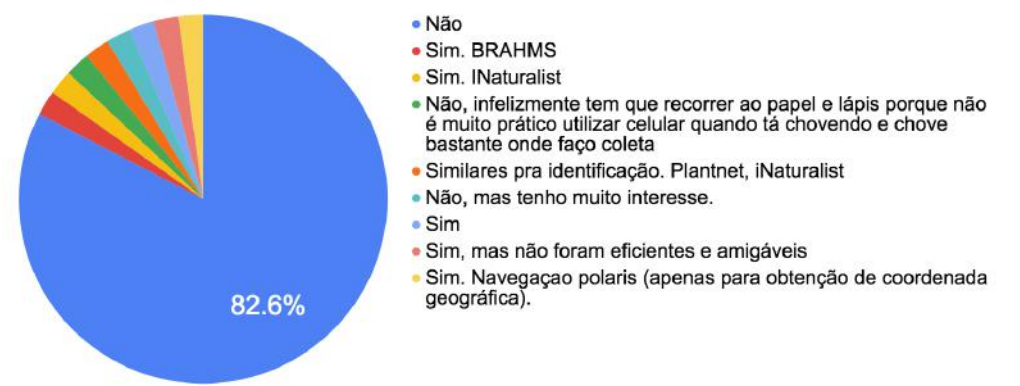

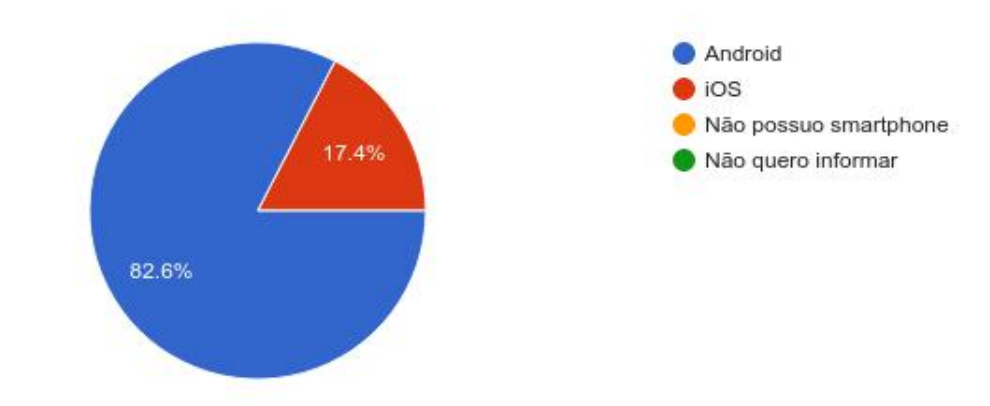

# Se possui smartphone, qual o sistema operacional do seu aparelho?

As respostas da pergunta 15 foram omitidas por conterem endereços de e-mail dos participantes da pesquisa.

# APÊNDICE C – TELAS DO APLICATIVO

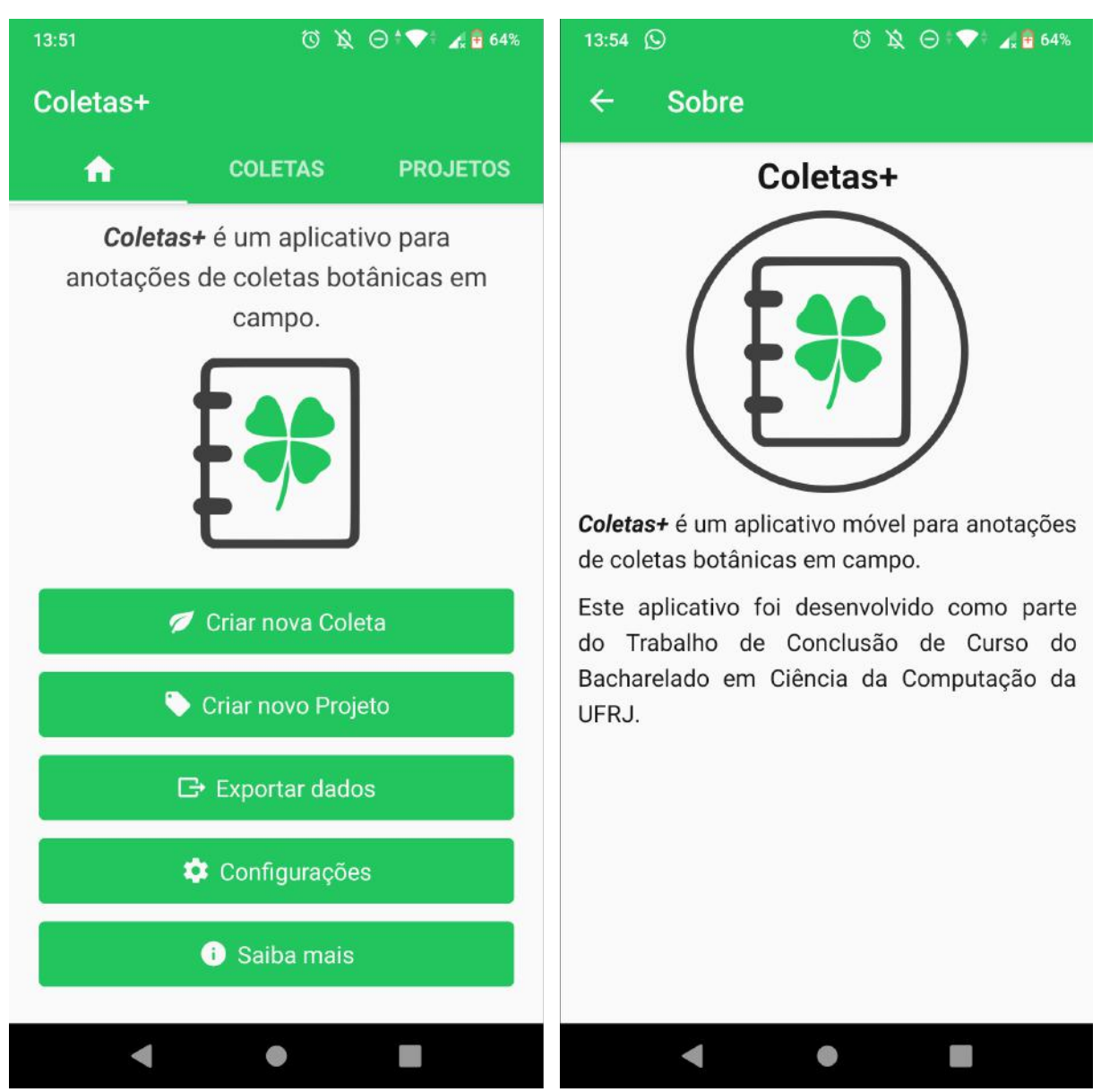

Tela inicial, aba de navagação(esquerda) e tela sobre o aplicativo(direira).

Tela inicial, aba de listagem de coletas vazia(esquerda) e aba de listagem de projetos vazia(direita).

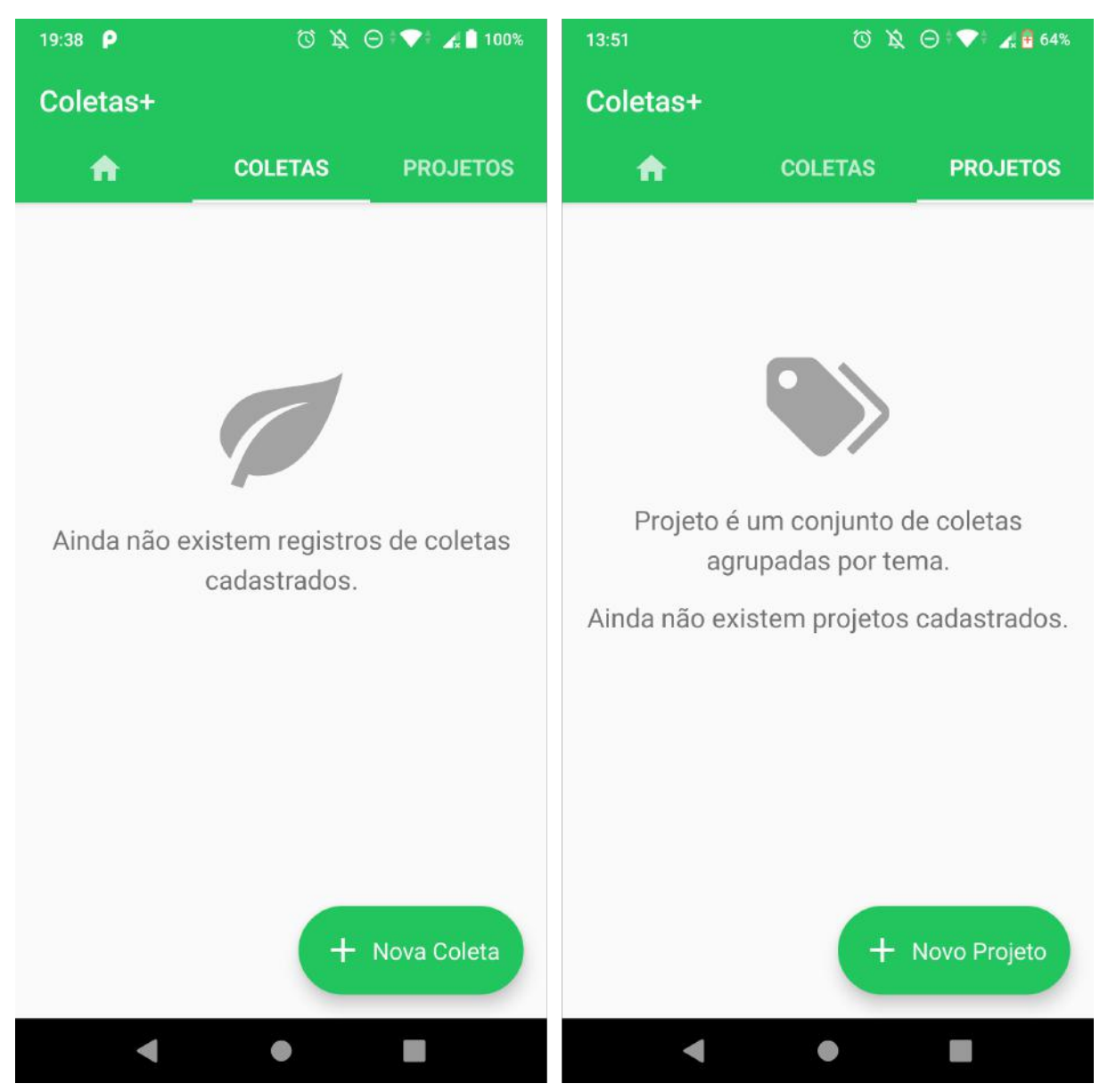

Tela de criar coleta, seção inicial(esquerda) e seção de localização(direita).

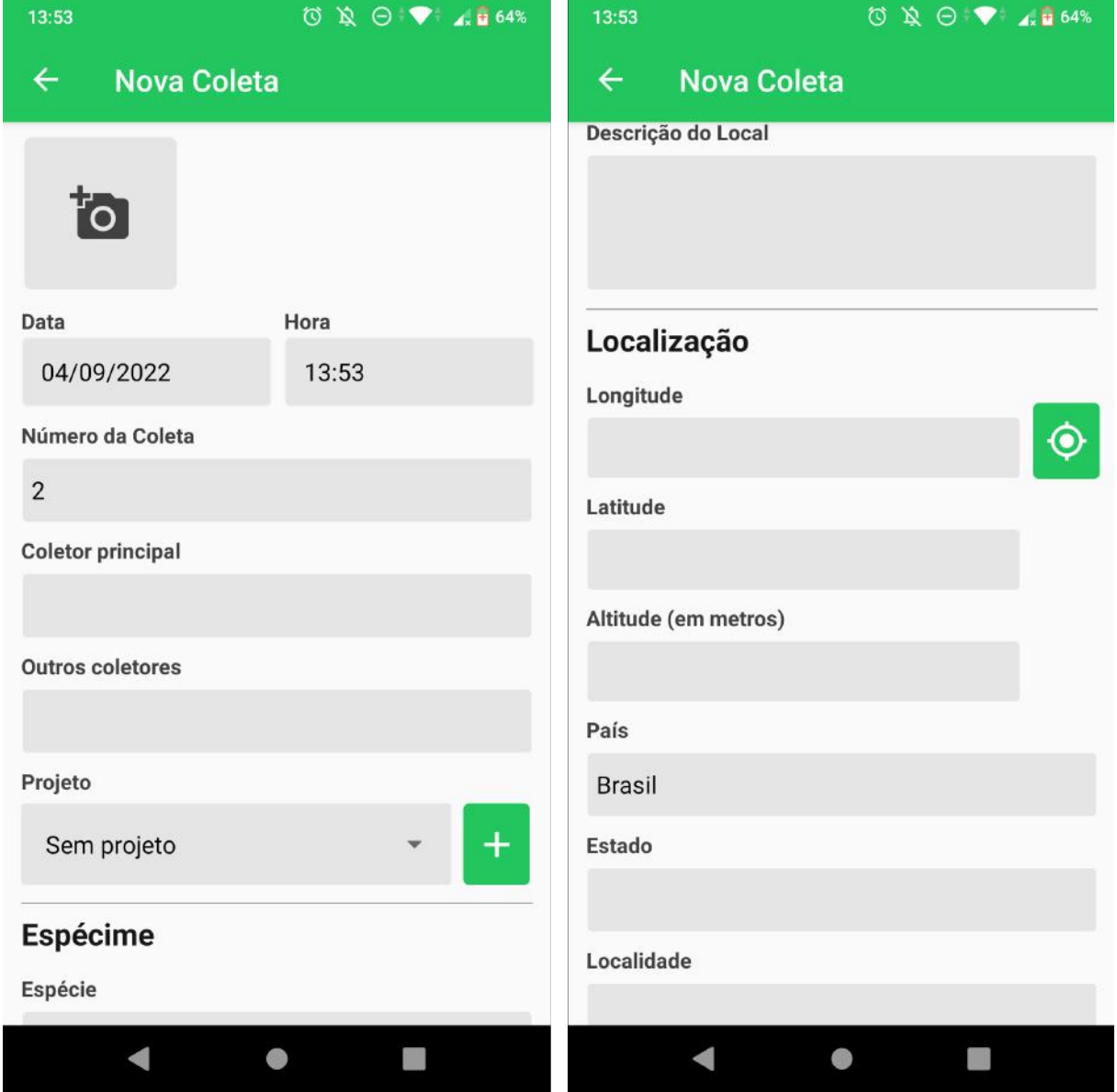

Tela de criar projeto(esquerda) e tela inicial, aba de listagem de projetos com um item(direita).

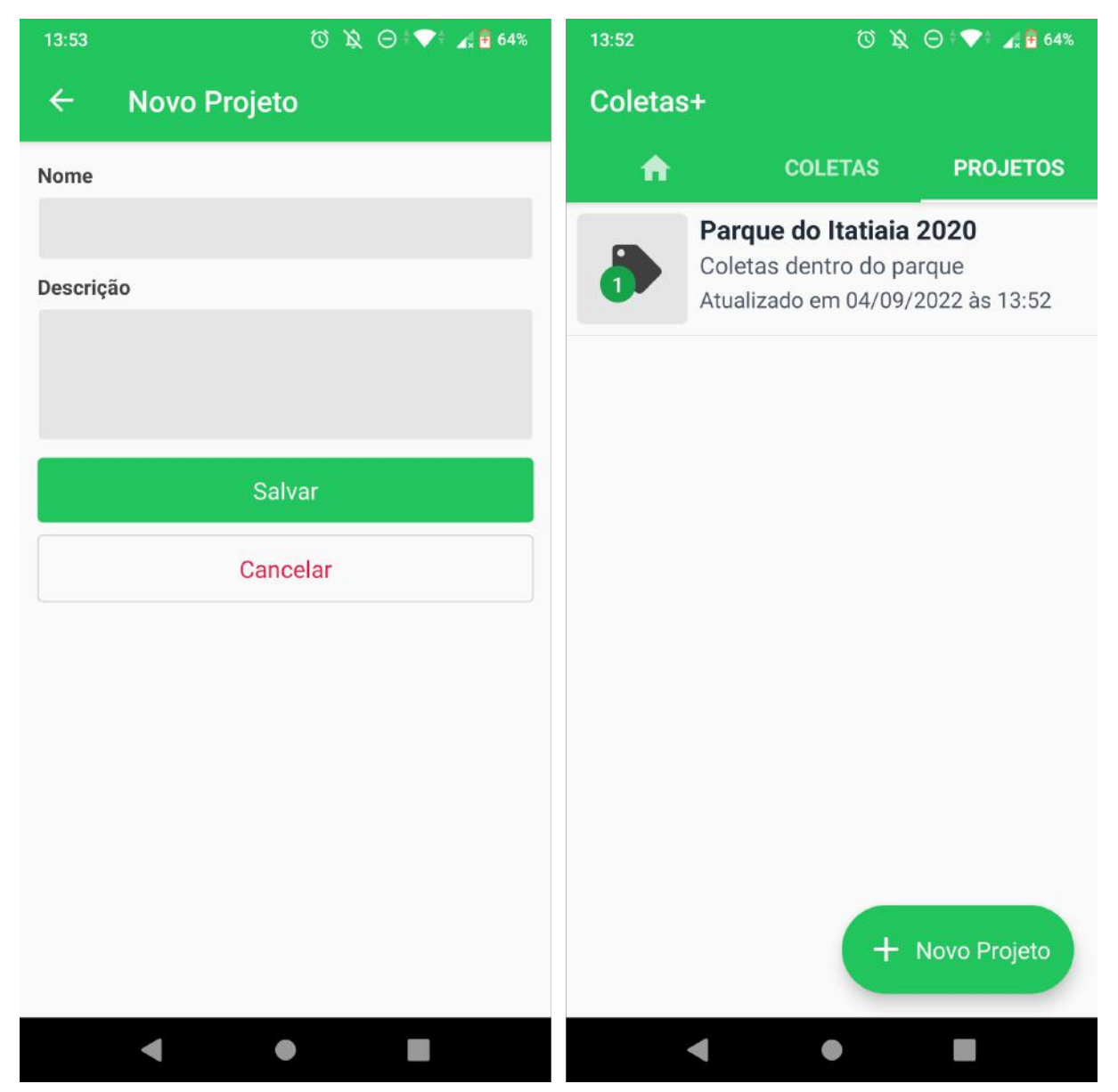

## Tela inicial, aba de listagem de coletas com um item(esquerda) e tela de visualizar coleta(direita).

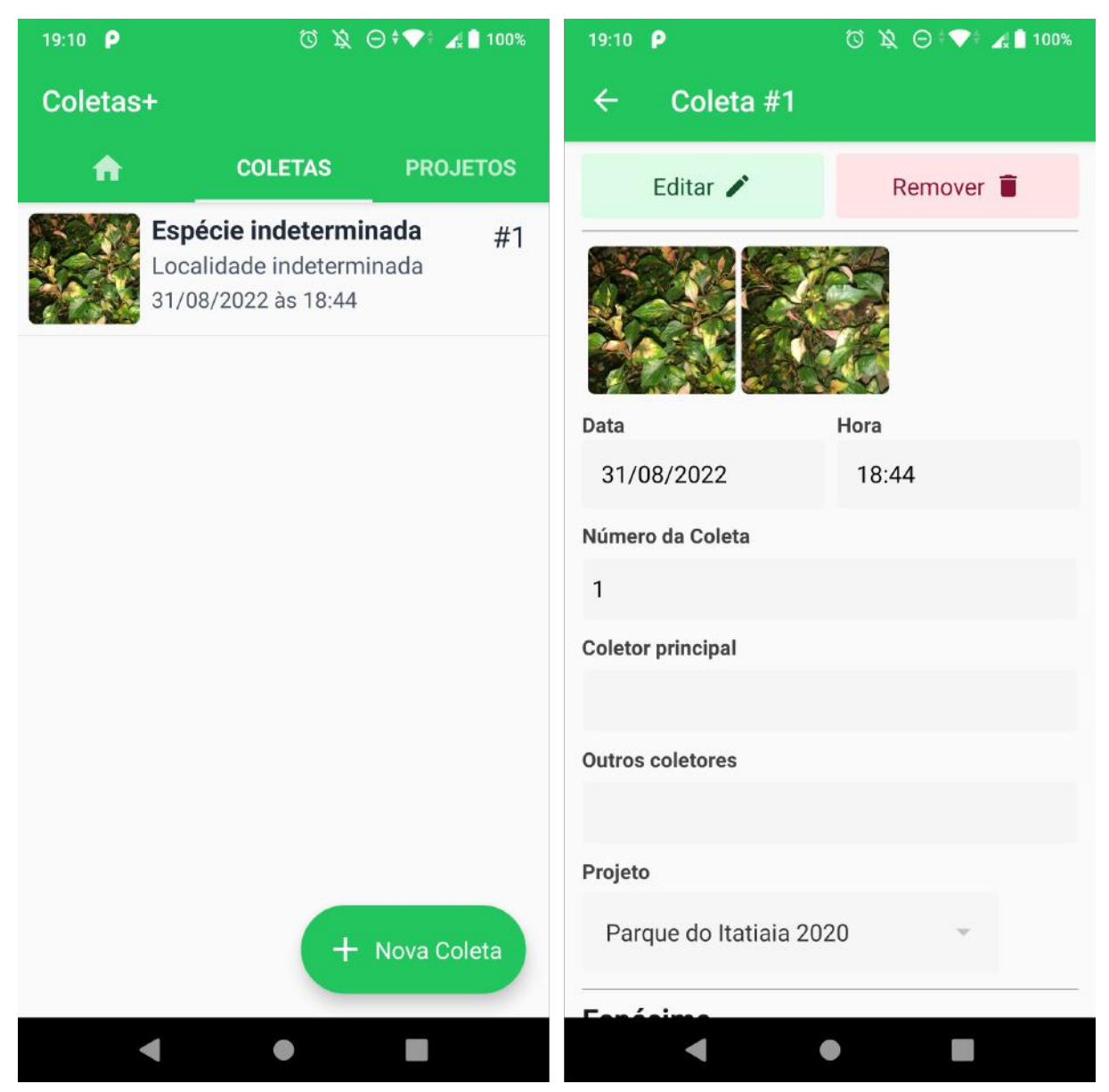

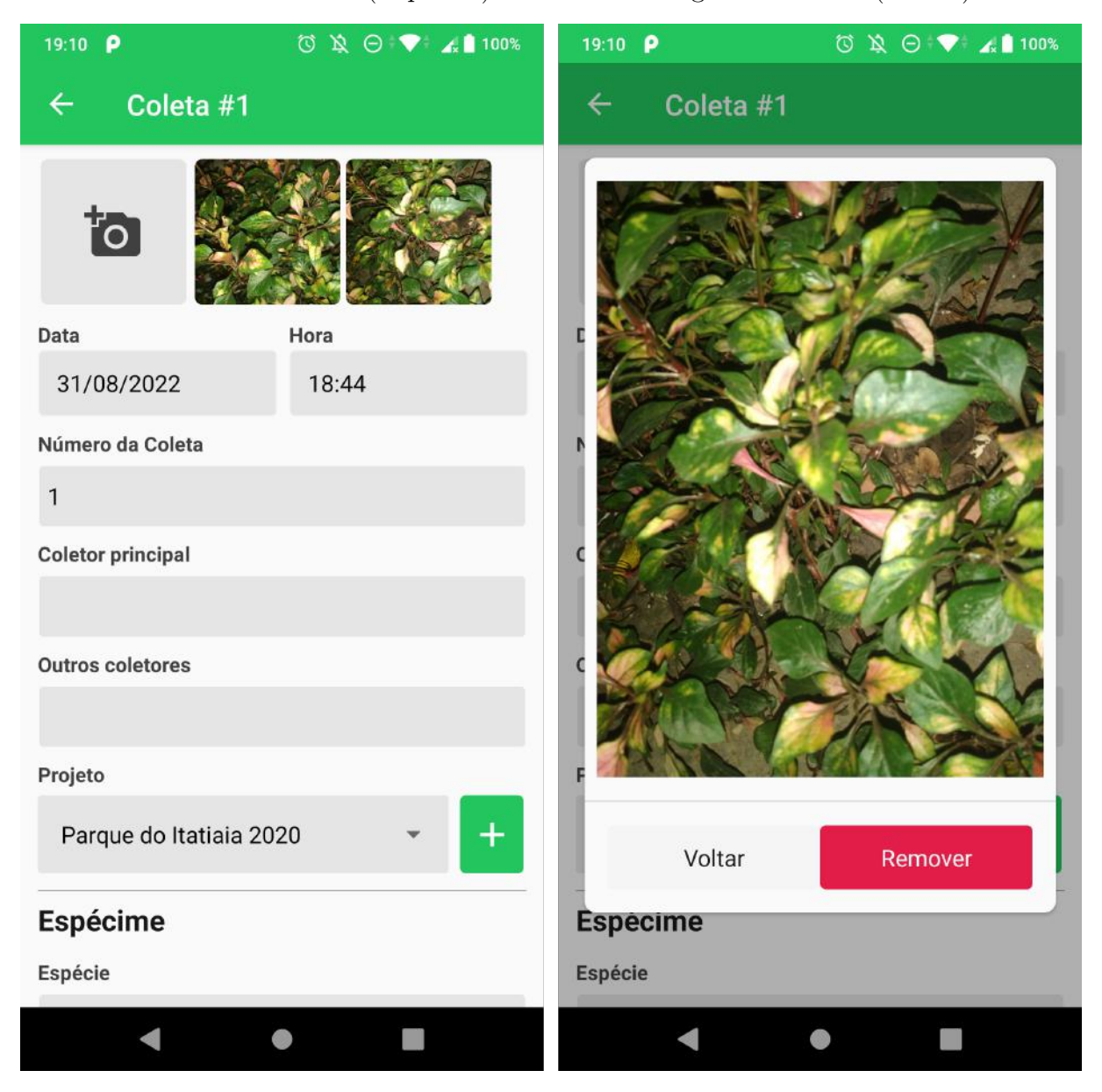

Tela de editar coleta(esquerda) e visualizar fotografia de coleta(direita).

Tela de visualizar projeto(esquerda) e tela de editar projeto(direita).

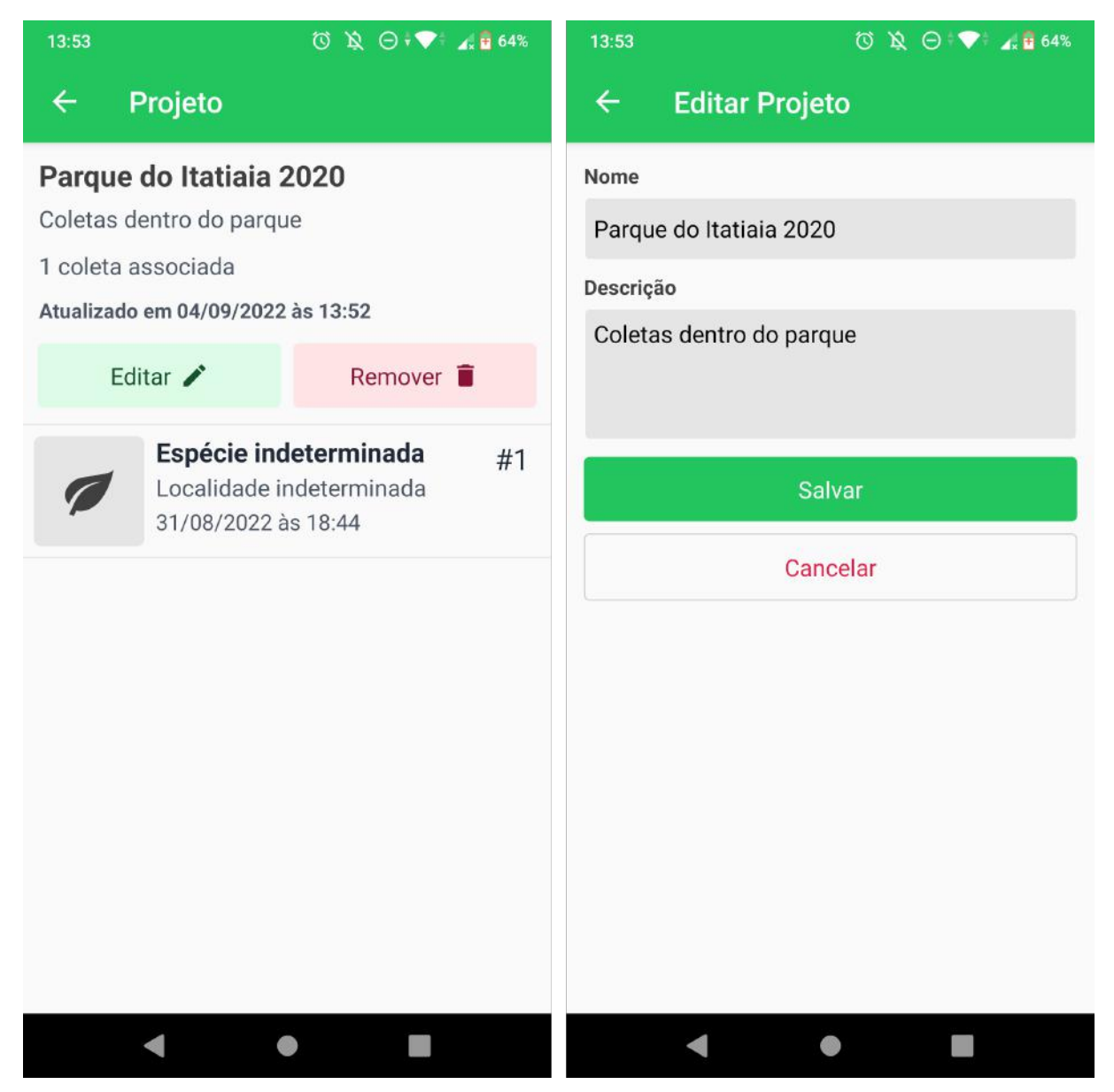

Tela de exportar coletas(esquerda) e tela de configurações(direita).

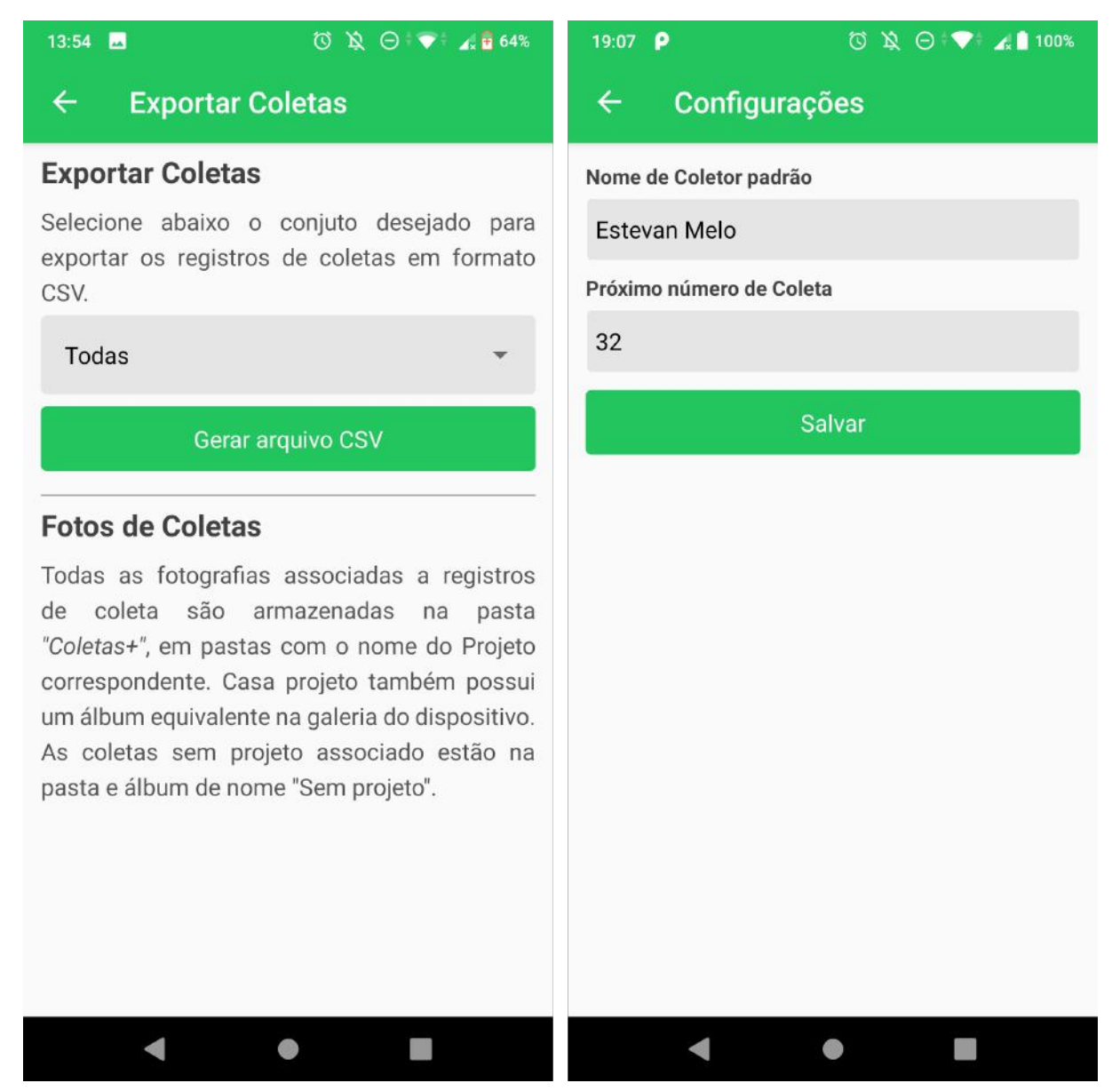

# <span id="page-68-0"></span>APÊNDICE D – FORMULÁRIO DE AVALIAÇÃO DO APLICATIVO

- 1. Qual foi sua primeira impressão do aplicativo?
- 2. Teve dificuldade em realizar alguma das tarefas?
	- ( ) Sim
	- ( ) Não
- 3. Se respondeu SIM na pergunta acima, explique a seguir a dificuldade encontrada.
- 4. Você acredita que as funcionalidades do aplicativo atendem as necessidades dos coletores botânicos?
	- ( ) Sim
	- ( ) Não
- 5. Se respondeu NÃO na pergunta acima, explique a seguir.
- 6. Em uma escala de 1 a 5, avalie os seguintes tópicos:
	- a) Interface do aplicativo
		- ( ) 1 difícil de usar
		- ( ) 2
		- ( ) 3
		- $( ) 4$
		- ( ) 5 fácil de usar
	- b) Função de Criar Coleta
		- ( ) 1 difícil de usar
		- $( ) 2$
		- ( ) 3
		- $( ) 4$
		- ( ) 5 fácil de usar

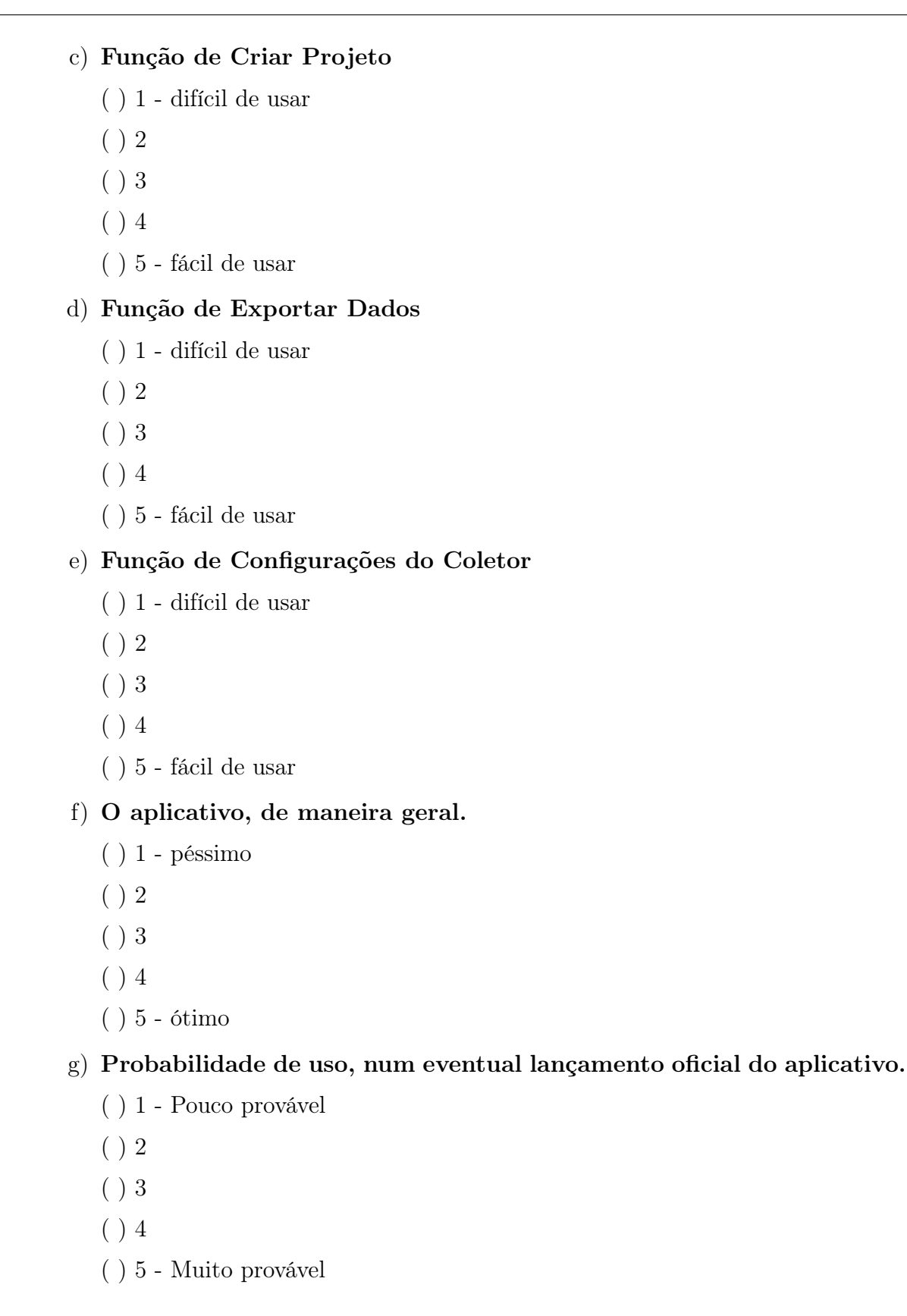

7. Comentários (Sugestões, críticas, elogios, etc.)

# <span id="page-70-0"></span>APÊNDICE E – RESPOSTAS DA AVALIAÇÃO DO APLICATIVO

As perguntas 3 e 5 não tiveram respostas e por isso não foram aqui incluídas.

Respostas da Pergunta 1

Qual foi sua primeira impressão do aplicativo?

Extremamente bom!

Gostei da proposta e acho que pode ajudar em uma expedição a não se perder nas coletas

Visuavelmente agradável. Fácil utilização dos recursos apresentados.

Muito funcional e simples!

Simples, prático, objetivo e eficiente

O aplicativo me surpreendeu bastante com suas funcionalidades! Ele é simples, mas bem completo, com um layout agradável.

Achei a apresentação do app muito simples, bonita e funcional

Respostas da Pergunta 2

# Teve dificuldade em realizar alguma das tarefas?

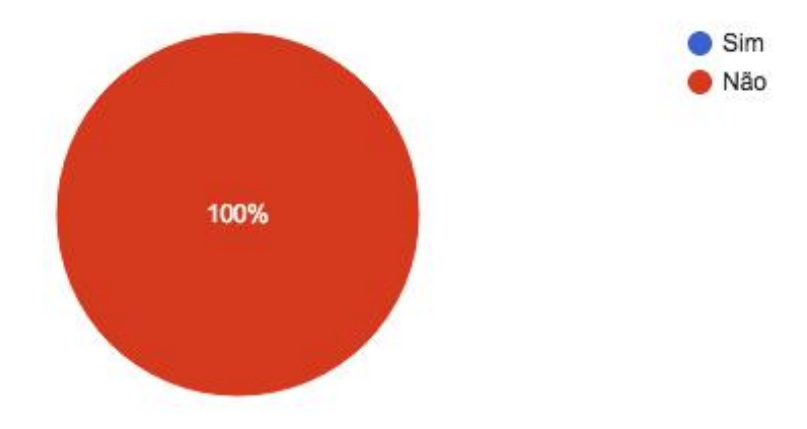

Você acredita que as funcionalidades do aplicativo atendem as necessidades dos coletores botânicos?

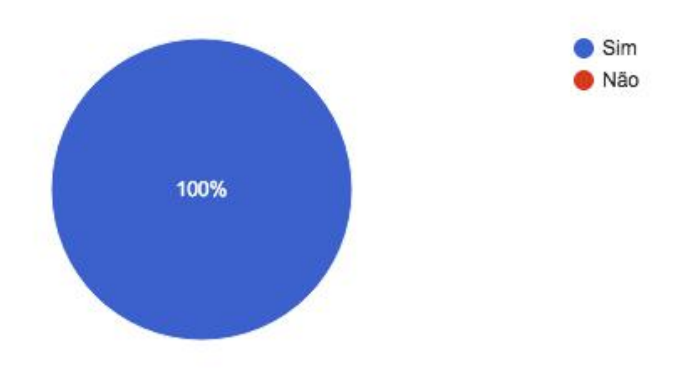

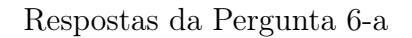

#### Função de Criar Coleta

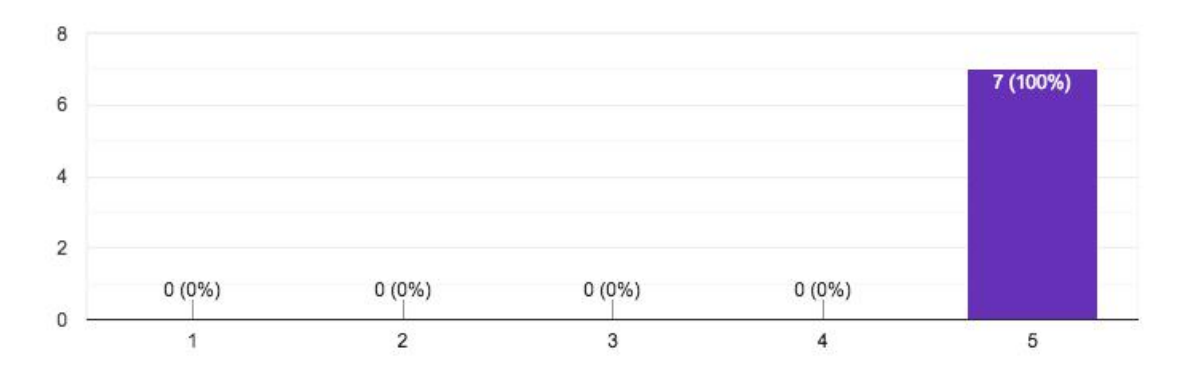

# Respostas da Pergunta 6-b

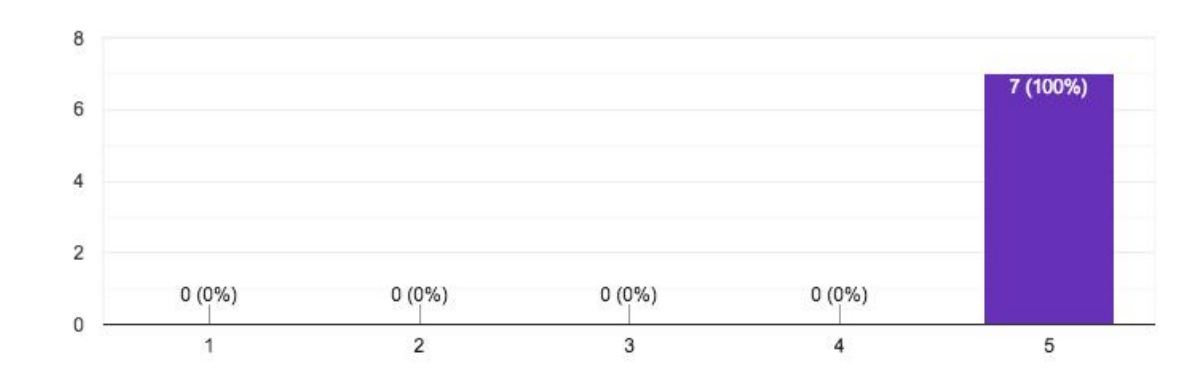

#### Função de Criar Projeto
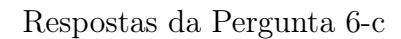

## Função de Exportar Dados

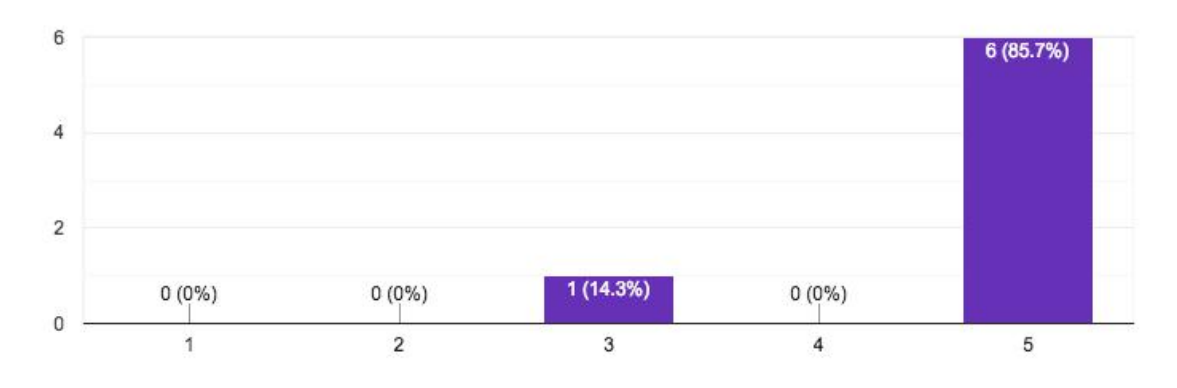

## Respostas da Pergunta 6-d

# Função de Configurações do Coletor

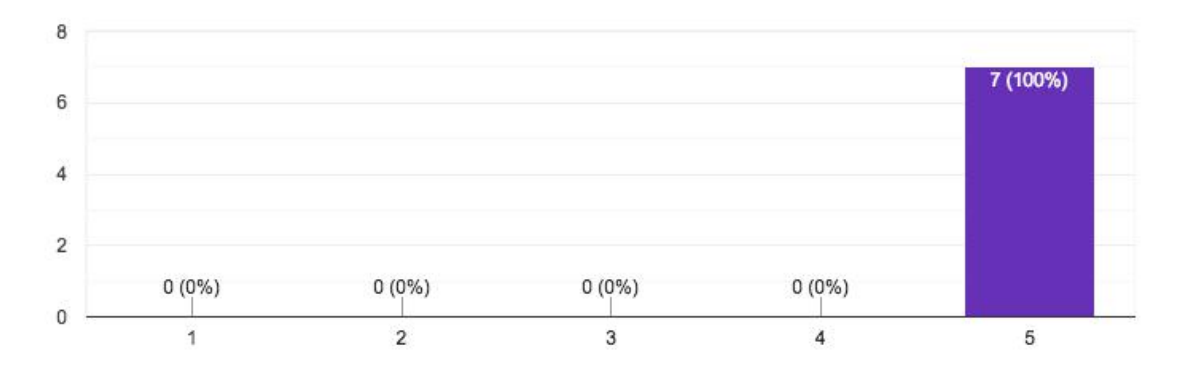

# Respostas da Pergunta 6-e

## O aplicativo, de maneira geral.

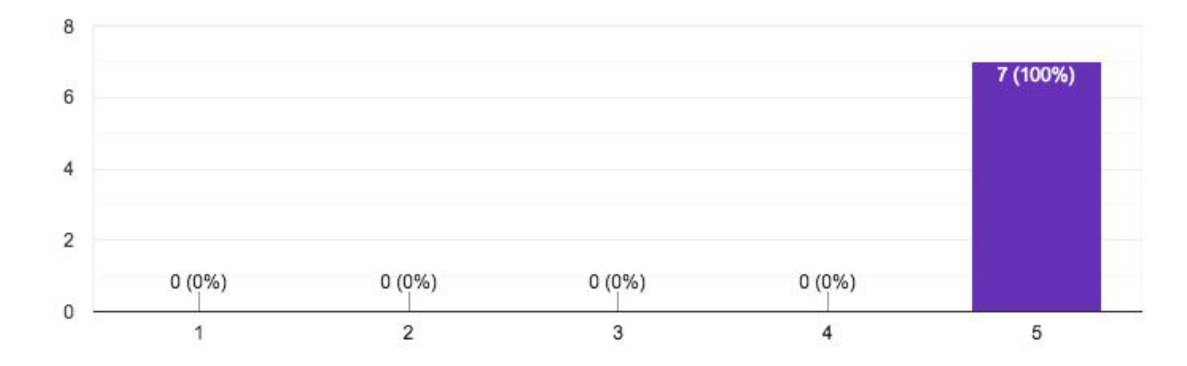

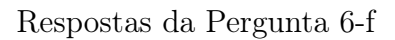

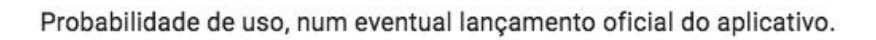

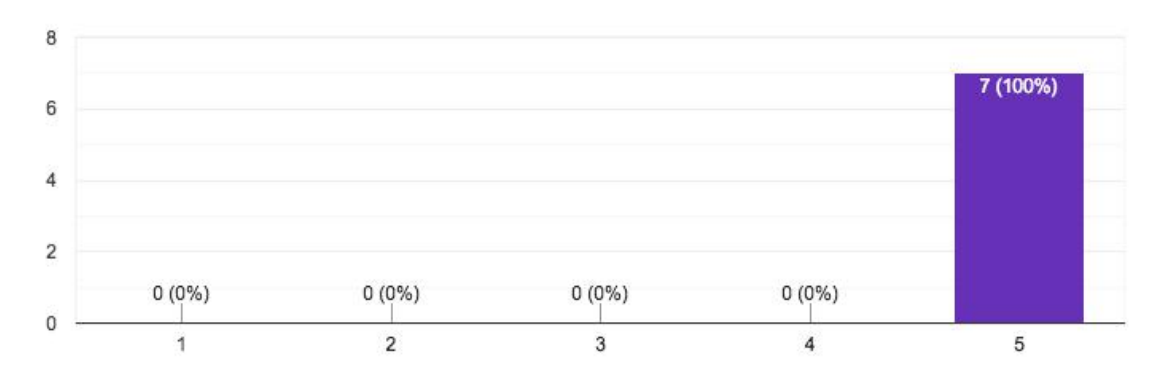

#### Respostas da Pergunta 7

#### Comentários

Parabéns, o aplicativo ficou ótimo. É bastante funcional, permitindo seu uso em campo. A ferramenta de localização é maravilhosa para quando não se está com GPS em campo. Não achava que precisava de um app desse até baixar o seu. Estou apaixonado.

Como sugestão para o futuro, você pode adaptar a planilha de exportação de dados para o modelo JABOT, utilizado para incorporação de dados em todos os herbário do Brasil atualmente. Lógico, é uma sugestão para o futuro pq a ferramenta já funciona super bem.

No mais, agradeço por ter me chamado para o teste.

O arquivo quando exportado está vindo desconfigurado (palavras que tem acentos desconfigurou); testei com internet desligada e tudo funcionou perfeitamente, o que é muito importante, no mais o app tá impecável, estou ansiosa para usá-lo

Achei o app ótimo! Como sugestão, acho que deveria ter a opção de incluir a foto diretamente da galeria (durante a inclusão da coleta). No campo para registro de coletas, deveria ter um campo único para inclusão do gênero.

Amei o aplicativo, parabéns!

Parabéns pelo trabalho! As funções do aplicativo são muito úteis para o trabalho dos botânicos. Tenho algumas sugestões para a melhoria do aplicativo, baseadas em minhas experiências em coletas. 1. Poderia incluir o campo "município" separadamente.

2. A descrição do local poderia estar como subtópico de "localização", o invés de "espécime".

3. O app poderia aceitar a inclusão de fotos tiradas fora dele, no momento de edição do registro. Ele só aceita a inclusão de fotos no momento da criação da coleta.

4. Poderia haver mais de uma opção de formato das coordenadas, bem como uma opção de conversão no formato das mesmas (obter a coordenada em um formato, mas exportar para outro).

Tive certa dificuldade na exportação dos dados, que pode ser relacionado a configuração de meus dispositivos. Pelo notebook, todos os campos apareceram juntos na mesma coluna. Pelo celular, eles apareceram em colunas separadas. Em ambos os casos os caracteres especiais vieram desconfigurados.

Sucesso com o trabalho!

#### APÊNDICE  $\mathbf{F}$  – MODELO DO BANCO DE DADOS

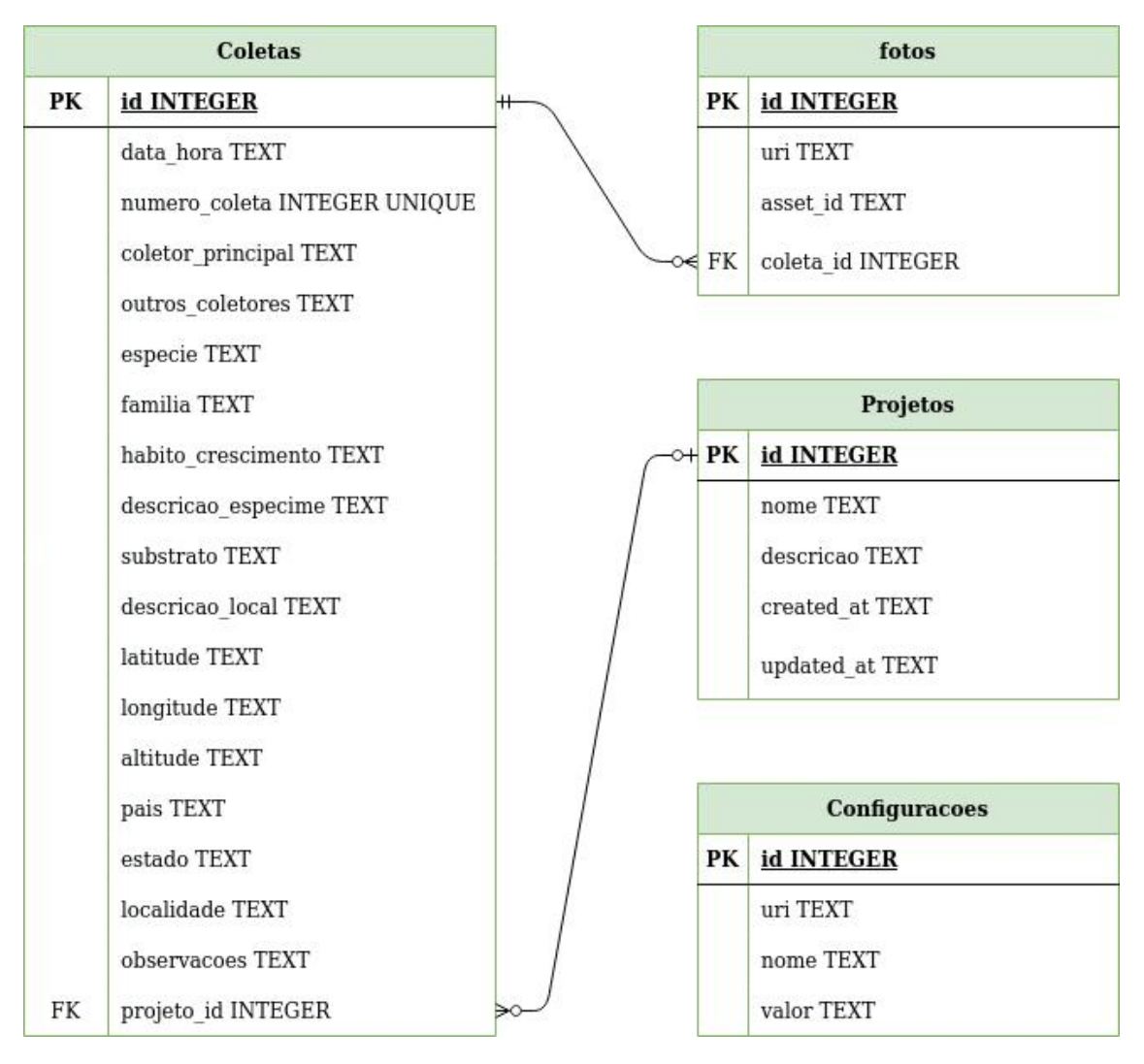

Modelo do banco de dados

# APÊNDICE G – EXEMPLO DE ARQUIVO CSV DA EXPORTAÇÃO DE DADOS

Dia,Mês,Ano,Hora,Número de coleta,Coletor principal,Outros coletores,Espécie,Família, Hábito de Crescimento,Descrição do espécime,Substrato,Descrição do local,Longitude, Latitude,Altitude,País,Estado,Localidade,Observações

19,04,2023,15:31,39,Estevan Melo,João da Silva,Lentinula edodes,Marasmiaceae,Marrom claro. Cerca de 8 cm de diâmetro,Madeira apodrecida,Baixa luminosidade,-43.2323181, -22.8577415,11.56689453125,Brasil,Rio de janeiro,"Cidade universitária",

 $19,04,2023,11:10,38$ ,Estevan Melo,Indet.,Indet.,Arbusto,"Folhas de 20 a 40 centímetros", Terrícola,Sem exposição direta ao sol. Solo pedregoso.,-43.0572323,-22.8232962,31,Brasil, Rio de janeiro,"Cidade universitária. Entrada do CCMN",

18,04,2023,01:28,37, Estevan Melo, Cyperus Papyrus, Cyperaceae, Arbusto, "Cerca de 1,60 se altura",Solo,Próximo a água. Exposição direta ao sol.,-22.858817,-43.232336,11,Brasil, Rio de janeiro,"Em frente ao salão nobre do CCMN",

20,12,2022,22:12,36,Estevan Melo,Carlos Nascimento,Solanum Dydimum,Solanaceae, Arbusto,Sem flores,Terrícola,Exposição direta ao sol. Área com vegetação baixa,-22.450847, -44.610185,832,Brasil,Rio de janeiro,Em frente ao centro de visitantes do parque,